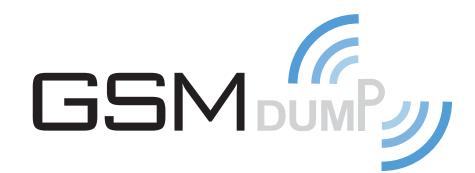

Nils Beyrle<sup>∗</sup> Betreuer: Prof. Dr. Johannes Maucher Moritz Seltmann

Ein Projekt im Studiengang Medieninformatik an der Hochschule der Medien Stuttgart

8. August 2010

#### Zusammenfassung

Das Ziel des Projektes ist es die Steuerungskanäle von Global System for Mobile Communications [\(GSM\)](#page-22-0) mitzuschneiden. Bei diesen Kanälen handelt es sich um unverschlüsselte Broadcast-Kanäle, die von allen Teilnehmern in einer Zelle zur Koordinierung genutzt werden. Darüber gehen u.A. periodisch ausgestrahlte Informationen der Basisstation, Daten beim Einbuchen eines Endgerätes in ein Netz, oder beim Wechsel (Handover) einer Funkzelle. Zu diesen Kanälen zählt beispielhaft der Broadcast Control Channel [\(BCCH\)](#page-22-1). Das Ergebnis des Dumps soll sich an dem für WLAN bekannten airodump orientieren. Dazu zählt z.B. nach einem Durchlauf eine Übersicht zu gefunden Netzen auszugeben.

Die verschiedenen mitgeschnittenen Pakete müssen dafür zuerst einmal auch als solche auf den PC kommen. Diese werden anschließend dort so aufbereitet, dass sie etwa im weit verbreiteten Wireshark betrachtet und näher analysiert werden können.

Das für den Dump eingesetzte Gerät muss dazu die in der Luftschnittstelle vorhandenen Informationen zunächst am Rechner verfügbar machen. Dazu werden im ersten Schritt verschiedene Geräte evaluiert:

- Telit EVK2
- Nokia 3310
- Universal Software Radio Peripheral [\(USRP\)](#page-22-2)

Aus diesen Geräten wird das am besten geeignete Gerät ausgewählt und mit diesem dann der Mitschnitt und die nötige Aufbereitung der Daten realisiert.

<sup>∗</sup>E-Mail: [nb031@hdm-stuttgart.de](mailto:nb031@hdm-stuttgart.de)

## Inhaltsverzeichnis

<span id="page-1-0"></span>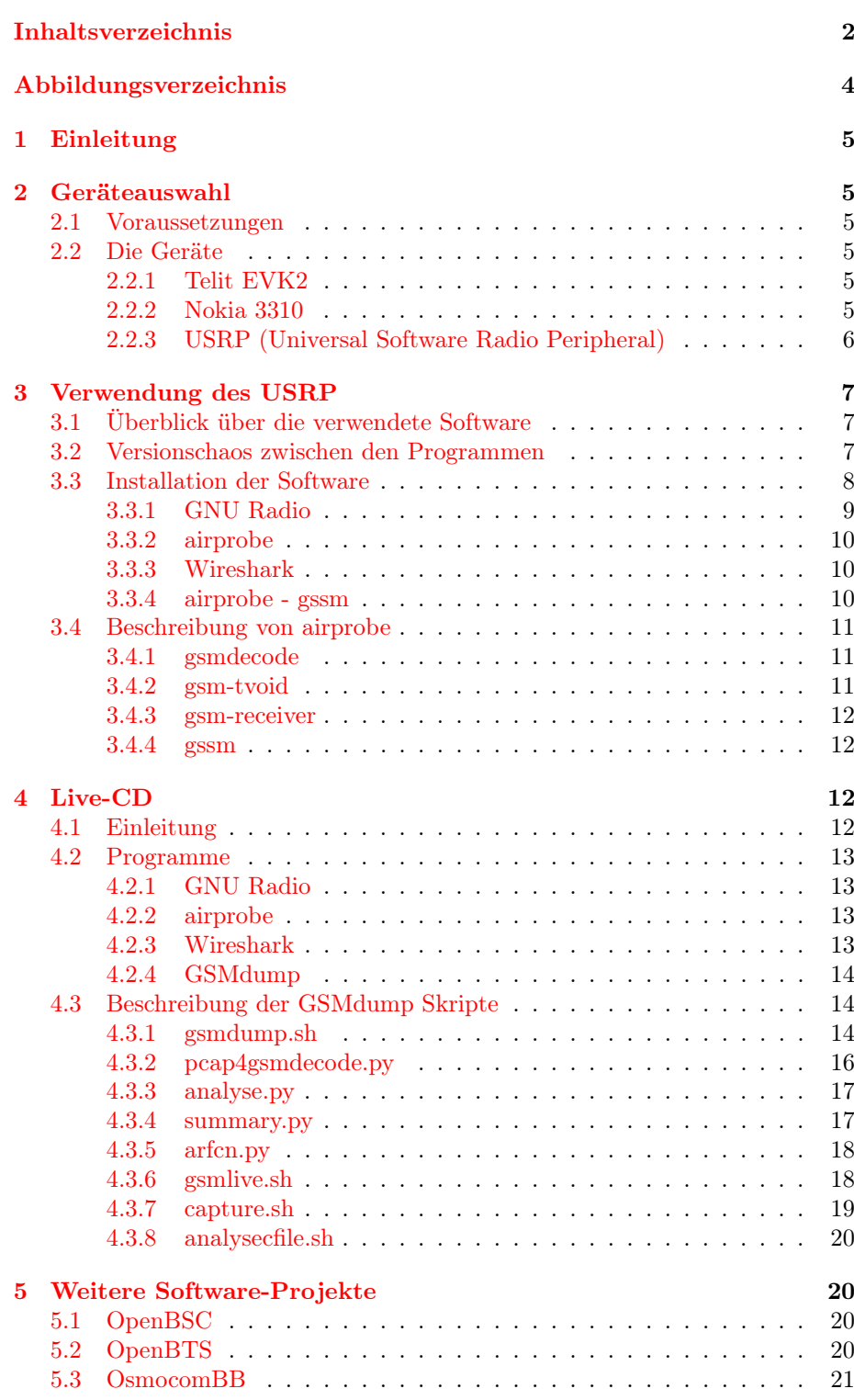

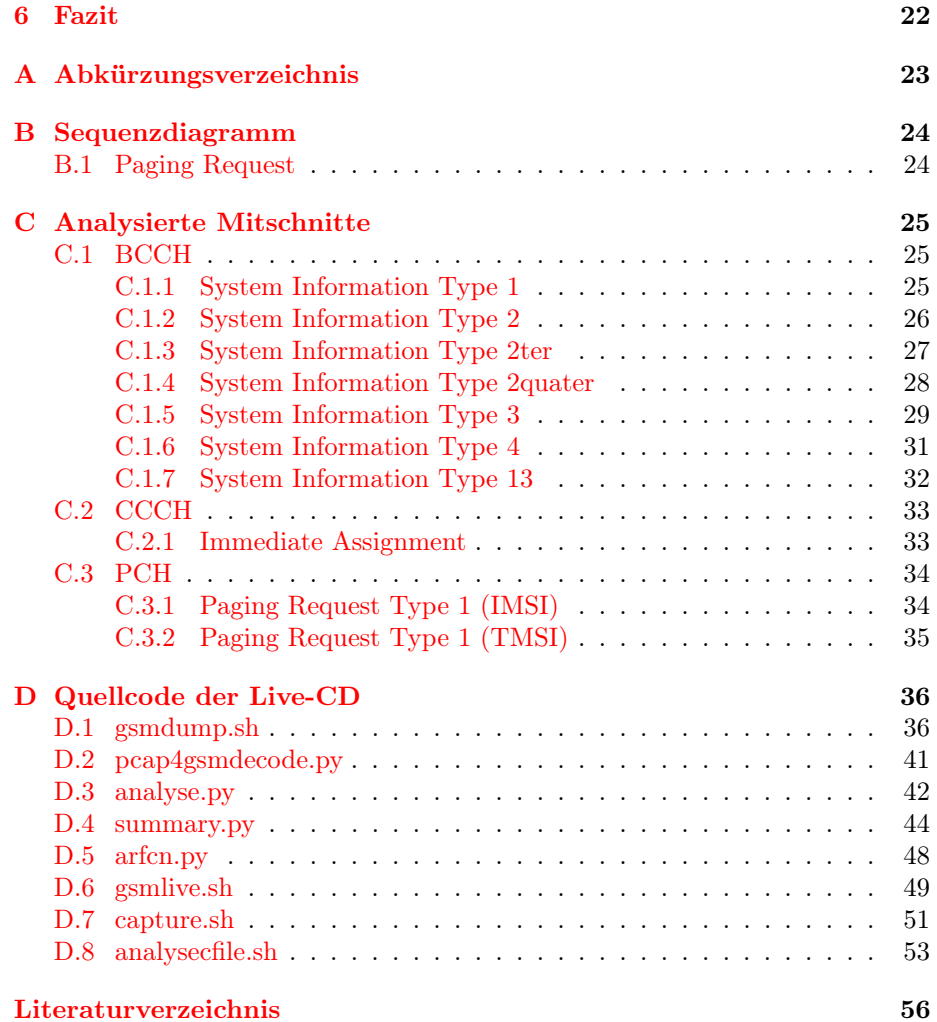

# Abbildungsverzeichnis

<span id="page-3-0"></span>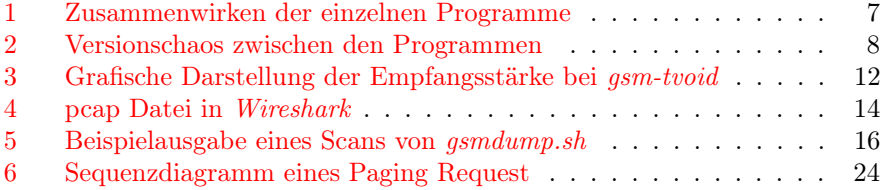

### <span id="page-4-0"></span>1 Einleitung

Ein Beispielmitschnitt im Wireshark-Format findet sich unter [http://www.](http://www.gsmdump.de/downloads/arfcn_877_1878.2M.pcap) [gsmdump.de/downloads/arfcn\\_877\\_1878.2M.pcap](http://www.gsmdump.de/downloads/arfcn_877_1878.2M.pcap)

Die aktuelle Version dieses Dokuments findet sich unter [http://www.gsmdump](http://www.gsmdump.de/downloads/gsmdump.pdf). [de/downloads/gsmdump.pdf](http://www.gsmdump.de/downloads/gsmdump.pdf)

Die aktuelle Version dieses Dokuments in einer Druckversion findet sich unter [http://www.gsmdump.de/downloads/gsmdump\\_print.pdf](http://www.gsmdump.de/downloads/gsmdump_print.pdf)

Die Live-CD zum Projekt findet sich unter [http://www.gsmdump.de/downloa](http://www.gsmdump.de/downloads/gsmdump.iso)ds/ [gsmdump.iso](http://www.gsmdump.de/downloads/gsmdump.iso)

In Beispielpaketen wurden [IMSIs](#page-22-4) oder ähnliche Geräten/Personen zuordenbare Daten im Idealfall anonymisiert.

Im Folgenden werden zumindest grundlegende Kenntnisse über [GSM](#page-22-0) (den Aufbau des Netzes, der Luftschnittstelle und der Signalisierung) vorrausgesetzt. Zum Nachschlagen sei hier auf [\[9\]](#page-55-1), [\[7\]](#page-55-2) und [\[8\]](#page-55-3) verwiesen.

### <span id="page-4-1"></span>2 Geräteauswahl

#### <span id="page-4-2"></span>2.1 Voraussetzungen

Für die gestellte Aufgabe ist es wichtig, dass das Gerät nicht auf einen bestimmten Anbieter festgelegt ist. Es sollen alle von [GSM](#page-22-0) verwendeten Frequenzen, ohne [SIM-](#page-22-6)Karten von allen Providern zu benötigen, untersucht werden können. Das verwendete Gerät sollte zudem möglichst viele der verfügbaren Daten an seiner Schnittstelle zur Analyse bereitstellen.

#### <span id="page-4-3"></span>2.2 Die Geräte

#### <span id="page-4-4"></span>2.2.1 Telit EVK2

Das Telit EVK2 besitzt neben einem [GSM-](#page-22-0)Modul auch noch einen GPS-Empfänger. Es gibt seine Daten über vier virtuelle serielle Schnittstellen, welche über eine USB-Schnittstelle an den Rechner angebunden werden, preis. Sein primärer Einsatzzweck ist der mobile Einsatz, um etwa Karten für die Netzabdeckung zu erstellen oder Daten für eine Positionsbestimmung zu gewinnen (wurde bereits im WS 2008/2009 von Christoph Graf im Rahmen des Projektes "GSM und GPS Ortung im Vergleich" an der HdM realisiert).

Gegen eine Verwendung für GSMdump spricht, dass das Gerät eine [SIM-](#page-22-6)Karte benötigt und damit die gewonnen Daten immer an das verwendete Netz geknüpft sind. Es ist also nicht einfach ein Wechsel auf die Frequenzen eines beliebigen Mobilfunkanbieters möglich.

#### <span id="page-4-5"></span>2.2.2 Nokia 3310

Das Nokia 3310 ist zwar ein schon in die Jahre gekommenes Handy, es hat gegenüber einem iPhone jedoch einen entscheidenden Vorteile: es besitzt einen Debug-Modus über den es an einer seriellen Schnittstelle sehr viele Informationen über Paktet an sich und sein Netz bereitstellt. So erhält man darüber auch einen Mitschnitt der Übertragenen Daten, jedoch nur aus dem, durch die verwendete [SIM-](#page-22-6)Karte festgelegt, eigenen Netz und an das im speziellen Fall verwendete Handy adressierte Daten.

#### <span id="page-5-0"></span>2.2.3 USRP (Universal Software Radio Peripheral)

#### Homepage: <http://www.ettus.com/order>

Ein [USRP](#page-22-2) bietet eine sehr flexible Hardware Plattform, die es ermöglicht per Software auf verschiedenen Funk-Frequenzen empfangen und senden zu können. So können für verschiedene Frequenzen verschiedene Empfangs-/Sendemodule in die schwarze Box eingebaut werden und somit theoretisch beliebige Frequenzen mitgehört oder Daten darauf versendet werden.

Diese Offenheit befreit auch von der bei den vorherigen Lösungen nötigen [SIM-](#page-22-6)Karte und von der Beschränkung auf den eigenen Mobilfunkanbieter. Mit dem eingebauten DBSRX Modul können Frequenzen von 800 MHz bis 2400 MHz empfangen werden. Das deckt das ganze in Deutschland für [GSM](#page-22-0) (bei 900 und 1800 MHz) verwendete Frequenzspektrum ab.

Bisher ist es mit *airprobe* nur möglich den Downlink-Kanal<sup>[1](#page-5-1)</sup> (also alles was von der Basisstation zum Mobilteil gesendet wird) zu empfangen. Der Grund hierfür ist, dass die Software sich im ersten Schritt auf die Downlink-Frequenz synchronisieren muss, da dort die dafür benötigten Pakete vorhanden sind. Hierfür gibt es nun zwei Lösungsansätze (siehe [\[4,](#page-55-4) [5\]](#page-55-5)):

- Im Anschluss an eine erfolgreiche Synchronisierung wäre ein Wechsel auf die Uplink-Frequenz nötig, allerdings ohne die Synchronisation zu verlieren. Dies wäre praktisch fast unmöglich, da ein sofortiges umschalten nicht möglich ist und auch die Dauer eines Umschaltvorgangs nicht im Vorhinein exakt bestimmt werden kann
- Mit einem zweiten Empfangsmodul im [USRP](#page-22-2) wäre es möglich gleichzeitig auf einer Frequenz den Downlink-Kanal und auf einer zweiten den Uplink-Kanal mitschneiden zu können und somit die Synchronisierung aus dem Downlink-Kanal auf den Uplink-Kanal zu übertragen. Diese Funktion ist bisher allerdings noch nicht in airprobe implementiert.

Für die Realisierung der Aufgabenstellung wird im folgenden das [USRP](#page-22-2) verwendet.

Ausblick: Mit dem verwendeten Modul wären sogar noch Versuche im 2400 MHz Bereich von WLAN denkbar.

Mit einem weiteren Modul, um auf den [GSM-](#page-22-0)Frequenzen zusätzlich auch senden zu können, wäre mit  $OpenBTS<sup>2</sup>$  $OpenBTS<sup>2</sup>$  $OpenBTS<sup>2</sup>$  damit der Betrieb einer eigenen Basisstaion möglich.

<span id="page-5-1"></span><sup>&</sup>lt;sup>1</sup>Siehe auch Abbildung [6 auf Seite 24](#page-23-2) eines Paging Request

<span id="page-5-2"></span> ${}^{2}$  Für Details zu  $OpenBTS$  siehe Kapitel [5.2 auf Seite 20](#page-19-3)

### <span id="page-6-0"></span>3 Verwendung des USRP

#### <span id="page-6-1"></span>3.1 Überblick über die verwendete Software

Für den Betrieb des [USRP](#page-22-2) sind eine Reihe von verschiedenen Softwarepaketen nötig:

- GNU Radio: Eine Software-Sammlung, die sich um den Funklayer kümmert, also alles was irgendwie nötig ist um am Ende rein binäre Daten vorliegen zu haben. Sie spricht das [USRP](#page-22-2) an und bereitet die Daten soweit auf, dass sie von anderen Anwendungen aus airprobe weiterverarbeitet werden können. GNU Radio implementiert große Teile der Funk-Logik in Software und fällt damit in die Kategorie Software Defined Radio[3](#page-6-4)
- *airprobe:* Eine Sammlung verschiedener Tools um [GSM](#page-22-0) analysieren und aufbereiten zu können. airprobe verarbeitet die Daten von GNU Radio weiter.
- Wireshark: Das weitverbreitete Werkzeug um Paketmitschnitte komfortabel analysieren zu können. Ist in einer angepassten Version nötig um die [GSM](#page-22-0) Daten zu verstehen.

**Wireshark** Version 0.99.5 gsm tun device Wireshark Revision 26844 pcap file airprobe GNU Radio Version 3.1.2 USRP patch from gssm patch from airprobe hardware oftwa file/device

Abbildung [1](#page-6-3) stellt das Zusammenwirken der verschiedenen Tools dar.

<span id="page-6-3"></span>Abbildung 1: Zusammenwirken der einzelnen Programme

### <span id="page-6-2"></span>3.2 Versionschaos zwischen den Programmen

Die Inbetriebnahme des [USRP](#page-22-2) stellt sich als nicht trivial heraus. Ein großes Problem bis es überhaupt irgend ein Paket zu sehen gibt ist das Versionschaos der verschiedenen verwendeten Programme. So funktionieren benötigte Pachtes nur bei bestimmten Versionen und Programme spielen nur mit bestimmten Versionen anderer Programme zusammen. Alte Versionen machen dann aber

<span id="page-6-4"></span> $3$ zu Software Defined Radio siehe auch [http://en.wikipedia.org/wiki/](http://en.wikipedia.org/wiki/Software-defined_radio) [Software-defined\\_radio](http://en.wikipedia.org/wiki/Software-defined_radio)

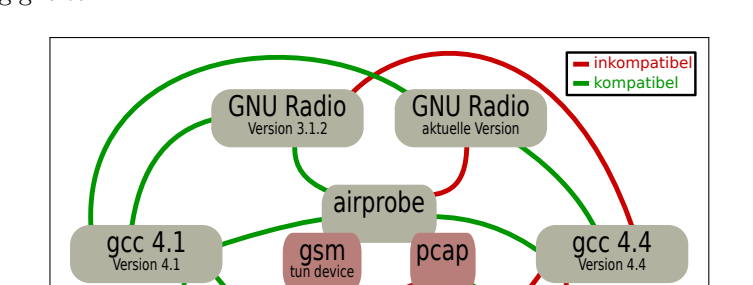

teilweise wieder Probleme mit neueren GCC Versionen (für Details siehe auch Kapitel [3.3\)](#page-7-0). Abbildung [2](#page-7-1) demonstriert in vereinfachter Form die verschiedenen Abhängigkeiten.

Abbildung 2: Versionschaos zwischen den Programmen

**Wireshark** Revision 26844

patch from airprobe

#### <span id="page-7-0"></span>3.3 Installation der Software

<span id="page-7-1"></span>Wireshark Version 0.99.5

patch from gssm

Als Entwicklungs- und Test-System kommt ein Ubuntu 9.10 unter 32 Bit zum Einsatz. Es sind einige Programme zum kompilieren von eigener Software nötig. Sollte einer der folgenden Schritte daher fehlschlagen fehlt vermutlich ein benötigtes Programm oder eine beötigte Bibliothek, welche dann bei Bedarf über den Paketmanager nachzuinstallieren ist.

 $GNU$  Radio setzt in deren Wiki<sup>[4](#page-7-2)</sup> die folgenden Programme voraus. Es empfiehlt sich diese für die weiteren Schritte zu installieren.

sudo aptitude install swig g++ automake libtool python-dev libfftw3-dev libcppunit-dev libboost1.38-dev libusb-dev fort77 sdcc sdcc-libraries libsdl1.2-dev python-wxgtk2.8 subversion git-core guile-1.8-dev libqt4-dev python-numpy ccache python-opengl libgsl0 dev python-cheetah python-lxml doxygen qt4-dev-tools libqwt5-qt4-dev libqwtplot3d-qt4 dev pyqt4-dev-tools

GCC wird zudem in Version 4.1 benötigt:

sudo aptitude install gcc-4.1

Sollten sich ein paar Python Skripte über fehlende libs beschweren, so liegt das daran, dass Ubuntu nicht mehr in /usr/local/lib/python2.6/site-packages danach sucht, z.B. GNU Radio hierhin jedoch installiert wurde. Zwei Symlinks dienen hier als einfache Abhilfe:

```
cd /usr/local/lib/python2.6/dist-packages
sudo ln -s ../site-packages/gnuradio gnuradio
sudo ln -s ../site-packages/usrpm usrpm
```
Anschließend sollten die entsprechenden libs vom System gefunden werden.

<span id="page-7-2"></span><sup>4</sup><http://gnuradio.org/redmine/wiki/gnuradio/UbuntuInstall>

#### <span id="page-8-0"></span>3.3.1 GNU Radio

Homepage: <http://gnuradio.org/redmine/wiki/gnuradio> [\[2\]](#page-55-6)

Bei GNU Radio stellte es sich als sehr schwer heraus die zu airprobe passende Version zu finden. Die beiden Programme arbeiten nicht in jeder Version zusammen. Nach unzähligen Kompilier-Vorgängen zeigte sich die Verison 3.1.2 als funktionsfähig. Zu all dem lässt sich die GNU Radio Version 3.1.2 nicht mit GCC in der Version 4.4 bauen, daher ist das configure-Skript anzuweisen den GCC in der Version 4.1 zu verwenden. Installieren lässt es sich dann mit:

```
wget ftp://ftp.gnu.org/gnu/gnuradio/gnuradio-3.1.2.tar.gz
tar xvfz gnuradio-3.1.2.tar.gz
cd gnuradio-3.1.2.tar.gz
./configure CC=gcc-4.1 CXX=g++-4.1
make
sudo make install
```
Wichtig ist, dass in der Auflistung nach dem configure die Unterstützung für das [USRP](#page-22-2) aufgeführt wird (siehe Listing [1\)](#page-8-1). Dies sollte zwar der Fall sein, ansonsten müssen jedoch die entsprechenden Meldungen durchgesehen werden, um herauszufinden an was es scheitert.

<span id="page-8-1"></span>Listing 1: Ausgabe von ./configure  $CC = gcc - 4.1$   $CXX = g++-4.1$  bei  $GNU$  Radio

| The following GNU Radio components have been successfully configured: |
|-----------------------------------------------------------------------|
|                                                                       |
| config                                                                |
| omnithread                                                            |
| gnuradio-core                                                         |
| usrp                                                                  |
| gr-usrp                                                               |
| gr-audio-alsa                                                         |
| gr-audio-oss                                                          |
| gr-atsc                                                               |
| gr-gpio                                                               |
| gr-gsm-fr-vocoder                                                     |
| gr-pager                                                              |
| gr-radar-mono                                                         |
| gr-radio-astronomy                                                    |
| gr-trellis                                                            |
| gr-video-sdl                                                          |
| gr-wxgui                                                              |
| gr-sounder                                                            |
| gr-utils                                                              |
| gnuradio-examples                                                     |
|                                                                       |
| You my now run the make command to build these components.            |
|                                                                       |
| The following components were skipped either because you asked not    |
| to build them or they didn't pass configuration checks:               |
|                                                                       |
| gr-audio-jack                                                         |
| gr-audio-osx                                                          |
| gr-audio-portaudio                                                    |
| gr-audio-windows                                                      |
| gr-comedi                                                             |
|                                                                       |
| These components will not be built.                                   |

#### <span id="page-9-0"></span>3.3.2 airprobe

Homepage: <https://svn.berlin.ccc.de/projects/airprobe/> [\[1\]](#page-55-7)

airprobe erhält man mit einem

git clone git://svn.berlin.ccc.de/airprobe

damit lässt sich gsmdecode

cd airprobe/gsmdecode ./bootstrap ./configure make

und gsm-tvoid bauen

cd ../gsm-tvoid ./bootstrap ./configure make

#### <span id="page-9-1"></span>3.3.3 Wireshark

Homepage: <http://wiki.wireshark.org/Development> [\[3\]](#page-55-8)

Wireshark wird in Revison 26844 benötigt, diese erhält man mit

```
svn co -r 26844 http://anonsvn.wireshark.org/wireshark/trunk/ wireshark
```
anschließend wendet man den Patch aus airprobe an (der Pfad muss evtl. entsprechend angepasst werden)

```
cd wireshark
patch -p0 < ~/airprobe/wireshark/wireshark-wtap-gsm.patch
```
um zum Abschluß Wiresark zu konfigurieren und zu kompilieren. Hier macht wieder der GCC in Verison 4.4 Probleme, weshalb auf die Version 4.1 ausgewichen wird:

```
./autogen.sh
./configure CC=gcc-4.1 CXX=g++-4.1
make
```
#### <span id="page-9-2"></span>3.3.4 airprobe - gssm

Homepage: <http://thre.at/gsm/>

gssm wird nicht immer zwangsläufig benötigt. Für einen Live-Mitschnitt ist jedoch Wireshark in der Version 0.99.5 und mktun aus gssm nötig (siehe auch Kapitel [3.4.4 auf Seite 12\)](#page-11-1).

Leider kommt gssm nicht mit GNU Radio Version 3.1.2 klar, hierfür wird die Revision 5220 benötigt. Diese Revision bezieht sich auf SVN, inzwischen verwendet GNU Radio jedoch Git, dort lautet die entsprechende Revision 28259329. Zum kompilieren ist hierfür folgende Vorgehensweise notwendig:

```
git clone git://gnuradio.org/gnuradio
cd gnuradio
git checkout 28259329
./configure CC=gcc-4.1 CXX=g++-4.1
make
sudo make install
```
<span id="page-10-3"></span>anschließend wird Wireshark in Version 0.99.5 benötigt. Hier führen folgende Befehle zum Erfolg:

```
wget http://www.wireshark.org/download/src/all-versions/wireshark-0.99.5.tar.bz2
tar xvfz wireshark-0.99.5.tar.bz2
<u>cd</u> wireshark-0.99.5<br>patch -p1 < ~/airprobe/gssm/patch/wireshark-0.99.5-gssm.patch
./configure CC=gcc-4.1 CXX=g++-4.1
make
sudo make install
```
zu letzt muss noch gssm kompiliert werden

```
cd airprobe/gssm
./bootstrap
./configure
make
```
#### <span id="page-10-0"></span>3.4 Beschreibung von airprobe

#### <span id="page-10-1"></span>3.4.1 gsmdecode

gsmdecode dient dazu die in hexadezimaler Schreibweise empfangenen Pakete in ein menschenlesbares Form zu bringen und auf der Shell auszugeben. Die Daten erhält es von gsm-tvoid.

#### <span id="page-10-2"></span>3.4.2 gsm-tvoid

gsm-tvoid empfängt mithilfe von GNU Radio die [GSM-](#page-22-0)Daten und leitet sie beispielsweise an gsmdecode zur Ausgabe weiter

```
cd airprobe/gsm-tvoid/src/python
./gsm_scan.py -R B -p d -c 24 -r e | ../../../gsmdecode/src/gsmdecode -i
```
- -R B weißt gsm-tvoid an das Modul B zu verwenden. Das [USRP](#page-22-2) besitzt zwei Einschübe für Sende-/Empfangsmodule. In unserem Fall ist in Steckplatz B das DBSRX eingebaut.
- -p d gibt die Ausgabeform an. In unserem Fall d, was eine Ausgabe für gsmdecode in hexadezimaler Form erzeugt.
- -c 24 gibt den [GSM](#page-22-0)[-ARFCN](#page-22-7) Kanal an, der mitgeschnitten werden soll.
- -r e definiert die Region. Hier e für Europa.

gsm-tvoid stellt in einer Grafik (siehe Abbildung [3 auf der nächsten Seite\)](#page-11-4) zudem die Empfangsstärke der aktuell gewählten Frequenz dar.

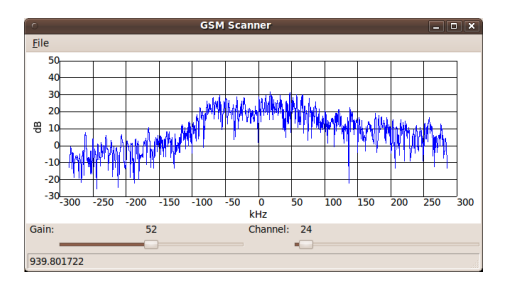

<span id="page-11-4"></span>Abbildung 3: Grafische Darstellung der Empfangsstärke bei gsm-tvoid

#### <span id="page-11-0"></span>3.4.3 gsm-receiver

gsm-receiver bietet eine ähnliche Funktionsweise wie gsm-tvoid. Viele der Funktionen wurden inzwischen auch unter den Programmen ausgetauscht, wodurch kein allzu großer Unterschied mehr zwischen ihnen besteht. In diesem Projekt wird im Allgemeinen gsm-tvoid verwendet.

#### <span id="page-11-1"></span>3.4.4 gssm

Mit gssm ist es möglich die Daten aus der Luft live in Wireshark über ein TUN-Device zu analysieren.

Dafür muss der TUN-Kernel-Treiber geladen und das gsm TUN-Device erstellt werden

sudo modprobe tun <u>cd</u> src/mktun<br>sudo ./mktun gsm

Nachdem in der Datei ../python/gssm\_usrp.py der Wert c0 auf die gewünschte Frequenz gesetzt wurde, kann der Mitschnitt gestartet

cd ../python ./gssm\_usrp.py

und in Wiresahrk das Interface gsm ausgewählt werden.

Da für gssm selbst eine andere GNU Radio Version als für gsm-tvoid oder gsm-receiver benötigt wird, kann von gssm auch nur mktun verwendet werden um das TUN-Device zu erstellen und Wireshark entsprechen gepatcht werden. gsm-tvoid kann das damit erstellte TUN-Device dann auch nutzen und ermöglicht auch so ohne gssm einen Live-Mitschnitt.

### <span id="page-11-2"></span>4 Live-CD

### <span id="page-11-3"></span>4.1 Einleitung

Homepage: <http://www.gsmdump.de>

Um den Einstieg möglichst einfach zu machen entstand während des Projekts eine Live-CD auf der bereits alle nötigen Programme installiert und eingerichtet sind. Somit muss nur noch diese CD gestartet, das [USRP](#page-22-2) angeschlossen und das entsprechende Programm gestartet werden.

Die einzelnen im Folgenden beschriebenen Programme und Skripte können über eine Konsole in einem beliebigen Pfad gestartet werden. Die Programme und Skripte sind entsprechend gelinkt.

Zum Einstieg empfiehlt sich zunächst ein Blick auf gsmdump.sh (siehe Kapitel [4.3.1 auf der nächsten Seite\)](#page-13-2), welches einen guten Überblick über die gesamten Möglichkeiten bietet. Damit ergibt sich auch recht einfach ein erster Überblick über die empfangenen Mobilfunkstationen in der Nachbarschaft.

Die Live-CD basiert auf Ubuntu 10.04 (i386). An diesem wurden einige Änderungen vorgenommen, so wurden zahlreiche nicht direkt benötigte Pakete entfernt um Platz zu sparen und die CD unter der 700 MB Grenze einer realen CD zu halten. Die benötigte Software wurde auf einem Ubuntu 9.10 kompiliert und zu Debian-Paketen verpackt, welche dann in dem Live-System installiert wurden.

Die aktuellste Version der CD findet sich unter [http://www.gsmdump.de/](http://www.gsmdump.de/downloads/gsmdump.iso) [downloads/gsmdump.iso](http://www.gsmdump.de/downloads/gsmdump.iso)

#### <span id="page-12-0"></span>4.2 Programme

#### <span id="page-12-1"></span>4.2.1 GNU Radio

 $GNU Radio<sup>5</sup>$  $GNU Radio<sup>5</sup>$  $GNU Radio<sup>5</sup>$  ist in Version 3.1.2 enthalten.

#### <span id="page-12-2"></span>4.2.2 airprobe

Auf der Live-CD sind alle Programmteile von *airprobe*<sup>[6](#page-12-5)</sup> enthalten. Diese befinden sich im Verzeichnis ~/Desktop/airprobe

#### <span id="page-12-3"></span>4.2.3 Wireshark

 $Wireshark^7$  $Wireshark^7$  ist in Revison 26844 auf der Live-CD installiert. Diese Version dient dem Betrachten von zuvor aufgezeichneten pcap Dateien. Abbildung [4 auf der](#page-13-3) [nächsten Seite](#page-13-3) zeigt Wireshark mit einer zur näheren Analyse geöffneten pcap Datei.

Weiterhin ist Wireshark<sup>[8](#page-12-7)</sup> auch in Version 0.99.5 mit einem Patch von  $qssm$ auf der Live-CD vorhanden. Dieser wird für Live-Mitschnitte benötigt und kann als gsmshark gestartet werden.

Erläuterungen zu den einzelnen Paketen finden sich in Anhang [C auf Seite 25.](#page-24-0)

<span id="page-12-4"></span><sup>&</sup>lt;sup>5</sup>Installation von GNU Radio siehe Kapitel [3.3.1 auf Seite 9](#page-8-0)

<span id="page-12-5"></span><sup>6</sup> Installation von airprobe siehe Kapitel [3.4 auf Seite 11](#page-10-0)

<span id="page-12-6"></span><sup>7</sup> Installation von Wireshark in Revison 26844 siehe Kapitel [3.3.3 auf Seite 10](#page-9-1)

<span id="page-12-7"></span><sup>8</sup> Installation von Wireshark in Version 0.99.5 siehe Kapitel [3.3.4 auf Seite 11](#page-10-3)

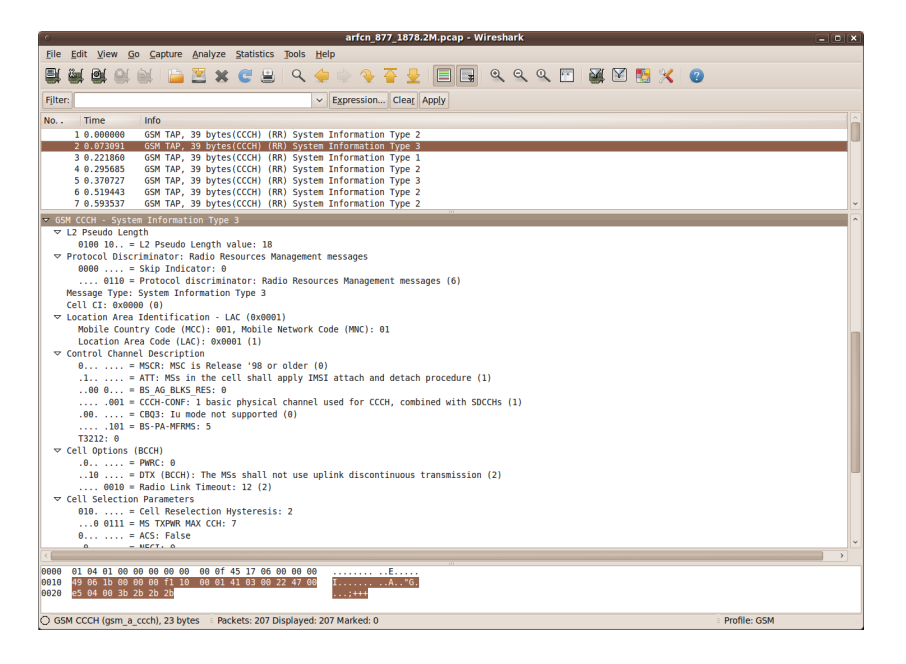

Abbildung 4: pcap Datei in Wireshark

#### <span id="page-13-3"></span><span id="page-13-0"></span>4.2.4 GSMdump

Im Ordner ~/Desktop/gsmdump befinden sich Skripte um einen einfachen Einstieg zu ermöglichen. Die Programme befinden sich alle im Pfad, können also direkt in einer Shell an jedem Ort auch ohne explizite Pfadangabe gestartet werden. Die einzelnen Programme werden in Kapitel [4.3](#page-13-1) näher beschreiben.

#### <span id="page-13-1"></span>4.3 Beschreibung der GSMdump Skripte

#### <span id="page-13-2"></span>4.3.1 gsmdump.sh

Quellcode siehe Anhang [D.1 auf Seite 36](#page-35-1)

gsmdump.sh erstellt eine Übersicht über alle in der Umgebung empfangbaren Basisstaionen. Für den Einstieg lohnt sich zunächst ein Blick auf dieses Skript.

Dazu hört es auf allen Frequenzen nacheinander für eine definierte Zeit auf Daten und erstellt daraus Dateien im pcap Format. Diese wandelt  $pcap4gsmdecode.py^9$  $pcap4gsmdecode.py^9$ daraufhin in ein hexadezimales Format um, welches  $\emph{gsmdecode}^{10}$  $\emph{gsmdecode}^{10}$  $\emph{gsmdecode}^{10}$  interpretieren kann. Die Ausgabe von *asmdecode* wird von *analyse.py*<sup>[11](#page-13-6)</sup> schließlich ana-lysiert und in CSV Dateien abgelegt. Im letzten Schritt erstellt summary.py<sup>[12](#page-13-7)</sup> aus diesen CSV Dateien lesbare Text Versionen, welche mit den pcap Dateien zu der entsprechenden Frequenz (und Absolute Radio Frequency Channel Number [\(ARFCN\)](#page-22-7)) in einem nach dem aktuellen Datum benannten Ordner abgelegt werden.

<span id="page-13-4"></span> $^{9}pcap4gsmdecode.py$  siehe Kapitel [4.3.2 auf Seite 16](#page-15-0)

<span id="page-13-5"></span><sup>10</sup>gsmdecode siehe Kapitel [3.4.1 auf Seite 11](#page-10-1)

<span id="page-13-6"></span><sup>11</sup>analyse.py siehe Kapitel [4.3.3 auf Seite 17](#page-16-0)

<span id="page-13-7"></span><sup>12</sup>summary.py siehe Kapitel [4.3.4 auf Seite 17](#page-16-1)

Hilfe zur Verwendung von gsmdump.sh findet sich in Listing [2.](#page-14-0)

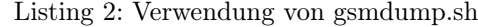

<span id="page-14-0"></span>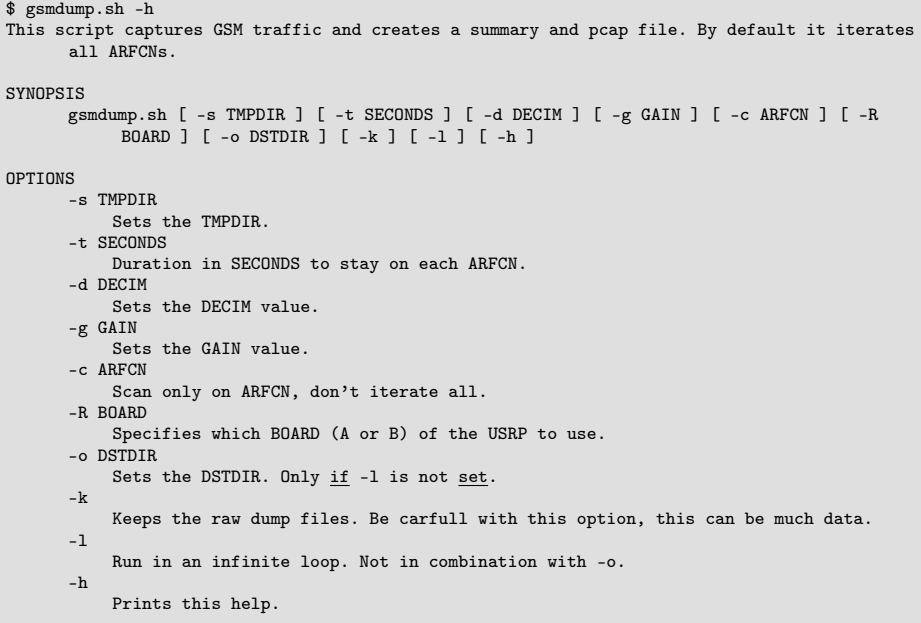

Abbildung [5 auf der nächsten Seite](#page-15-1) zeigt eine beispielhafte Ausgabe eines Scandurchgangs beim Aufruf von gsmdump.sh. Ohne explizite Parameter scannt das Skript dabei alle [ARFCNs](#page-22-7) nacheinander auf vorhandene Basisstaionen. Dabei sind im Ergebnis Zellen aller vier großen deutschen Mobilfunkanbieter zu sehen. Die empfangenen [IMSIs](#page-22-4) wurden in der Abbildung geschwärzt, empfangene [TMSIs](#page-22-5) wurden aus Platzgründen nicht aufgelistet.

Bei Aufruf dieses Skripts wird ein Ordner mit dem aktuellen Datum erstellt (z.B. 20100725204351). Darin werden die pcap Datein (z.B. arfcn\_24\_939.8M.pcap) und die zugehörige Zusammenfassung in einer TXT Datei (z.B. arfcn\_24\_939.8M.txt) abgelegt. Zudem wird in diesem Ordner noch eine Zusammenfassung von allen [ARFCNs](#page-22-7) erstellt (summary.txt).

| networks:         |         |                    |        |                                                                                                    |                     |
|-------------------|---------|--------------------|--------|----------------------------------------------------------------------------------------------------|---------------------|
| ARFCN   FREQ      |         |                    |        | Local Area Code   Cell identity   Mobile Network Code                                                                 | Mobile Country Code |
| 3                 | 935.6M  |                    |        |                                                                                                    |                     |
| 24                | 939.8M  |                    |        |                                                                                                    |                     |
| 27                | 940.4M  | 0x7116             | 0x3150 | T-Mobile Deutschland GmbH                                                                                             | Germany             |
| 45                | 944.0M  | 0x7116             | 0xf658 | T-Mobile Deutschland GmbH                                                                                             | Germany             |
| 69                | 948.8M  |                    |        |                                                                                                    |                     |
| 112               | 957.4M  | 0x02be             | 0x2c63 | Vodafone D2 GmbH                                                                                                    | Germany             |
| 645               | 1831.8M | 0xc6ff             | 0x234a | 02 (Germany) GmbH & Co. OHG                                                                                           | Germany             |
| 649               | 1832.6M | 0xc6ff             | 0x250d | 02 (Germany) GmbH & Co. OHG                                                                                           | Germany             |
| 668               | 1836.4M | 0xc6ff             | 0xe875 | 02 (Germany) GmbH & Co. OHG                                                                                           | Germany             |
| 675               | 1837.8M | 0x <sub>cf</sub> f | 0x4c35 | 02 (Germany) GmbH & Co. OHG                                                                                           | Germany             |
| 693               | 1841.4M |                    |        |                                                                                                    |                     |
| 696               | 1842.0M |                    |        |                                                                                                    |                     |
| 700               | 1842.8M |                    |        |                                                                                                    |                     |
| 713               | 1845.4M | 0xc6ff             | 0x9962 | 02 (Germany) GmbH & Co. OHG                                                                                           | Germany             |
| 753               | 1853.4M | 0x02be             | 0x2c63 | Vodafone D2 GmbH                                                                                                    | Germany             |
| 807               | 1864.2M | exedc9             | 0x580b | E-Plus Mobilfunk GmbH & Co. KG                                                                                        | Germany             |
| 820               | 1866.8M | 0x2115             | 0xe8bb | E-Plus Mobilfunk GmbH & Co. KG                                                                                        | Germany             |
| 822               | 1867.2M | 0x0dc9             | 0x0f4f | E-Plus Mobilfunk GmbH & Co. KG                                                                                        | Germany             |
| 824               | 1867.6M |                    |        |                                                                                                    |                     |
|                   |         |                    |        |                                                                                                    |                     |
|                   |         |                    |        |                                                                                                    |                     |
| IMSIs:            |         |                    |        |                                                                                                    |                     |
|                   |         |                    |        |                                                                                                    |                     |
| ARFCN 27:         |         |                    |        |                                                                                                    |                     |
| ARFCN 45:         |         |                    |        |                                                                                                    |                     |
| ARFCN 112:        |         |                    |        |                                                                                                    |                     |
|                   |         |                    |        |                                                                                                    |                     |
|                   |         |                    |        |                                                                                                    |                     |
| ARFCN 645:        |         |                    |        | <u>en el composito de la composito de la composito de la composito de la composito de la composito de la composit</u> |                     |
| ARFCN 649:        |         |                    |        |                                                                                                    |                     |
|                   |         |                    |        |                                                                                                    |                     |
| ARFCN 668:        |         |                    |        |                                                                                                    |                     |
| <b>ARFCN 675:</b> |         |                    |        |                                                                                                    |                     |
| ARFCN 807:        |         |                    |        |                                                                                                    |                     |
| ARFCN 820:        |         |                    |        |                                                                                                    |                     |
|                   |         |                    |        |                                                                                                    |                     |
|                   |         |                    |        |                                                                                                    |                     |
|                   |         |                    |        |                                                                                                    |                     |
|                   |         |                    |        |                                                                                                    |                     |
|                   |         |                    |        |                                                                                                    |                     |
|                   |         |                    |        |                                                                                                    |                     |
| <b>ARFCN 822:</b> |         |                    |        |                                                                                                    |                     |
|                   |         |                    |        |                                                                                                    |                     |
|                   |         |                    |        |                                                                                                    |                     |
| <b>ARFCN 824:</b> |         |                    |        |                                                                                                    |                     |
|                   |         |                    |        |                                                                                                    |                     |
|                   |         |                    |        |                                                                                                    |                     |
|                   |         |                    |        |                                                                                                    |                     |
|                   |         |                    |        |                                                                                                    |                     |
|                   |         |                    |        |                                                                                                    |                     |

<span id="page-15-1"></span>Abbildung 5: Beispielausgabe eines Scans von gsmdump.sh

#### <span id="page-15-0"></span>4.3.2 pcap4gsmdecode.py

Quellcode siehe Anhang [D.2 auf Seite 41](#page-40-0)

pcap4gsmdecode.py wandelt eine Datei im pcap Format in ein von gsmdeco- $de^{13}$  $de^{13}$  $de^{13}$  lesbares Format um.

Dazu wird es mit der entsprechenden pcap Datei als Parameter aufgerufen und gibt diese in einem hexadezimalen Format aus. Diese Ausgabe kann dann mit gsmdecode weiterverarbeitet werden.

Ein Beispiel zur Verwendung von pcap4gsmdecode.py findet sich in Listing [3.](#page-15-3)

Listing 3: Verwendung von pcap4gsmdecode.py

<span id="page-15-3"></span>\$ pcap4gsmdecode.py 20100725204351/arfcn\_24\_939.8M.pcap | gsmdecode -i

<span id="page-15-2"></span><sup>13</sup>gsmdecode siehe Kapitel [3.4.1 auf Seite 11](#page-10-1)

#### <span id="page-16-0"></span>4.3.3 analyse.py

Quellcode siehe Anhang [D.3 auf Seite 42](#page-41-0)

analyse.py erstellt aus der Ausagbe von  $\emph{gsmdecode}^{\text{14}}$  $\emph{gsmdecode}^{\text{14}}$  $\emph{gsmdecode}^{\text{14}}$  eine Zusammenfassung über in der Nachbarschaft gefundene Netze, [IMSIs](#page-22-4) und [TMSIs](#page-22-5) im CSV Format. Hilfe zur Verwendung von analyse.py findet sich in Listing [4.](#page-16-3)

Listing 4: Verwendung von analyse.py

```
$ analyse.py -h
Usage: analyse.py [options]
Options:
   -h, --help show this help message and <u>exit</u><br>-a ARFCN, --arfcn=ARFCN
                                Input is an ARFCN
```
Die CSV Datei kann mit summary. $py^{15}$  $py^{15}$  $py^{15}$  in ein für die Bildschirmausgabe optimiertes Format gebracht werden.

#### <span id="page-16-1"></span>4.3.4 summary.py

Quellcode siehe Anhang [D.4 auf Seite 44](#page-43-0)

summary.py erstellt aus den CSV Dateien von analyse.py<sup>[16](#page-16-5)</sup> eine menschenlesbare Ausgabe.

Hilfe zur Verwendung von summary.py findet sich in Listing [5.](#page-16-6)

#### Listing 5: Verwendung von summary.py

<span id="page-16-6"></span>\$ summary.py -h Usage: summary.py [options] Options: -h, --help show this help message and <u>exit</u><br>-s, --single Read from a single ARFCN file

<span id="page-16-2"></span><sup>&</sup>lt;sup>14</sup>gsmdecode siehe Kapitel [3.4.1 auf Seite 11](#page-10-1)

<span id="page-16-4"></span> $15$ summary.py siehe Kapitel [4.3.4](#page-16-1)

<span id="page-16-5"></span><sup>16</sup>analyse.py siehe Kapitel [4.3.3](#page-16-0)

#### <span id="page-17-0"></span>4.3.5 arfcn.py

Quellcode siehe Anhang [D.5 auf Seite 48](#page-47-0)

arfcn.py berechnet zu einer gegebenen [ARFCN](#page-22-7) die zugehörige Frequenz, welche z.B. für die Zusammenarbeit mit GNU Radio benötigt wird. Hilfe zur Verwendung von arfcn.py findet sich in Listing [6.](#page-17-2)

Listing 6: Verwendung von arfcn.py

```
$ arfcn.py -h
Usage: arfcn.py [options]
Options:
  -h, --help show this help message and exit
  -a ARFCN, --arfcn=ARFCN
                        Input is an ARFCN
```
Eine Beispielausgabe von arfcn.py findet sich in Listing [7.](#page-17-3)

Listing 7: Beispielausgabe von arfcn.py -a 24

```
$ arfcn.py -a 24
939.8M
```
#### <span id="page-17-1"></span>4.3.6 gsmlive.sh

Quellcode siehe Anhang [D.6 auf Seite 49](#page-48-0)

gsmlive.sh ermöglicht einen Live-Mitschnitt mit Wireshark. Das Programm öffnet automatisch Wireshark und startet den Mitschnitt.

Beim booten der Live-CD wird mit mktun aus  $qssm^{17}$  $qssm^{17}$  $qssm^{17}$  über

## mktun gsm

das tun Device gsm erstellt, über welches dann die Daten live an Wireshark geleitet werden können.

Für den Live-Mitschnitt wird Wireshark (mit einem Patch von gssm) in Version 0.99.5 benötigt. Dieser ist auf der Live-CD zusätzlich als gsmshark verfügbar.

Hilfe zur Verwendung von gsmlive.sh findet sich in Listing [8 auf der nächsten](#page-18-1) [Seite.](#page-18-1)

<span id="page-17-4"></span> $17$ gssm siehe Kapitel [3.4.4 auf Seite 12](#page-11-1)

Listing 8: Verwendung von gsmlive.sh

```
$ gsmlive.sh -h
This script captures an specified ARFCN. It creates a live dump to the gsm tun device and a
     pcap file <u>for</u> later analysis.
SYNOPSIS
      gsmlive.sh [ -c ARFCN ] [ -d DECIM ] [ -R BOARD ] [ -s ] [ -h ]
OPTIONS
      -c ARFCN
           Sets the ARFCN.
      -d DECIM
           Sets the DECIM value.
      -R BOARD
           Specifies which BOARD (A or B) of the USRP to use.
      -s
           Don't start Wireshark. So there will be an output to the shell, the pcap file and
                 the gsm tun device. You can capture the gsm device with any other tool of
                course.
      -h
           Prints this help.
```
#### <span id="page-18-0"></span>4.3.7 capture.sh

Quellcode siehe Anhang [D.7 auf Seite 51](#page-50-0)

capture.sh schreibt die Rohaten von einer bestimmten [ARFCN](#page-22-7) oder, sollte keine explizite Angabe erfolgen, von allen [ARFCNs](#page-22-7) in Dateien. Diese können im nächsten Schritt manuell mit *analysecfile.sh*<sup>[18](#page-18-2)</sup> ausgewertet werden.

Hilfe zur Verwendung von capture.sh findet sich in Listing [9.](#page-18-3)

Listing 9: Verwendung von capture.sh

```
$ capture.sh -h
This script captures GSM traffic and stores it in a cfile. By default it iterates all ARFCNs
     .
SYNOPSIS
      capture.sh [ -t SECONDS ] [ -d DECIM ] [ -g GAIN ] [ -c ARFCN ] [ -R BOARD ] [ -d
           DSTDIR ] [ -h ]
OPTIONS
      -t SECONDS
          Duration in SECONDS to stay on each ARFCN.
      -d DECIM
           Sets the DECIM value.
      -g GAIN
          Sets the GAIN value.
      -c ARFCN
          Scan only on ARFCN, don't iterate all.
      -R BOARD
          Specifies which BOARD (A or B) of the USRP to use.
      -d DSTDIR
          Sets the DSTDIR.
      -hPrints this help.
```
<span id="page-18-2"></span><sup>18</sup>analysecfile.sh siehe Kapitel [4.3.8 auf der nächsten Seite](#page-19-0)

#### <span id="page-19-0"></span>4.3.8 analysecfile.sh

Quellcode siehe Anhang [D.8 auf Seite 53](#page-52-0)

analysecfile.sh wertet mitgeschnittene Rohdaten analog zu gsmdump.sh<sup>[19](#page-19-4)</sup> aus.

Es eignet sich dazu zuvor mitgeschnittene Rohdaten, z.B. von capture. $sh^{20}$  $sh^{20}$  $sh^{20}$ , auszuwerten.

Hilfe zur Verwendung von analysecfile.sh findet sich in Listing [10.](#page-19-6)

Listing 10: Verwendung von analysecfile.sh

```
$ analysecfile.sh -h
This script creates a summary and pcap file. It reads from a captured cfile.
SYNOPSIS
      analysecfile.sh [ -s TMPDIR ] [ -d DECIM ] [ -h ] CFILE
OPTIONS
      -s TMPDIR
           Sets the TMPDIR.
      -d DECIM
           Sets the DECIM value.
      -h
           Prints this help.
```
### <span id="page-19-1"></span>5 Weitere Software-Projekte

### <span id="page-19-2"></span>5.1 OpenBSC

Homepage: <http://openbsc.osmocom.org/trac/>

OpenBSC ist eine offene Implementierung eines Base Station Controller [\(BSC\)](#page-22-8). Es kann im aktuellen Entwicklungsstand zwei verschiedene Base Tran-sceiver Station [\(BTS\)](#page-22-9), die Siemens BS-11 microBTS und die ip.access nanoBTS, ansprechen. Netzseitig implementiert OpenBSC zudem in Software noch das Mobile Switching Center [\(MSC\)](#page-22-10), Home Location Register [\(HLR\)](#page-22-11), Authentication Center [\(AuC\)](#page-22-12), Visitor Location Register [\(VLR\)](#page-22-13) und Equipment Identity Register [\(EIR\)](#page-22-14).

Das Projekt möchte eine Plattform schaffen um mit [GSM](#page-22-0) Netzseitig experimentieren zu können und etwa die Sicherheit von [GSM](#page-22-0) zu analysieren. Es möchte nicht [GSM](#page-22-0) bis ins letzte Detail implementieren oder eine produktiv nutzbare Lösung schaffen.

#### <span id="page-19-3"></span>5.2 OpenBTS

Homepage: <http://openbts.sourceforge.net/>

<span id="page-19-4"></span><sup>19</sup>gsmdump.sh siehe Kapitel [4.3.1 auf Seite 14](#page-13-2)

<span id="page-19-5"></span> $20$ capture.sh siehe Kapitel [4.3.7 auf der vorherigen Seite](#page-18-0)

OpenBTS bietet eine Schnittstelle zwischen [GSM](#page-22-0) und der Software-Telefonanlage Asterisk. Es verwendet mit GNU Radio und einem [USRP](#page-22-2) auch Hardwareseitig eine offene und sehr flexible Plattform. Das Projekt möchte im Vergleich zu OpenBSC mehr eine günstige Lösung für [GSM-](#page-22-0)Netze bieten als eine möglichst Standardkonforme Lösung zum experimentieren mit [GSM](#page-22-0) sein. So lagert es z.B. das [HLR](#page-22-11) und [MSC](#page-22-10) komplett an Asterisk aus.

#### <span id="page-20-0"></span>5.3 OsmocomBB

Homepage: <http://bb.osmocom.org/trac/>

OsmocomBB möchte eine komplett freie Implementierung eines Treibers für den Chip und den zugehörigen [GSM-](#page-22-0)Stack für ein Telefon realisieren. Das Projekt konzentriert sich dabei auf Telefone mit Ti Calypso/Iota/Rita Chipsätzen, z.B. dem MotorolaC123. Im Gegensatz zu OpenBSC und OpenBTS ist die Arbeit hier auf die Mobilseite gerichtet.

### <span id="page-21-0"></span>6 Fazit

Mit GSMdump ist es möglich den [BCCH,](#page-22-1) Paging channel [\(PCH\)](#page-22-15) und Access grant channel [\(AGCH\)](#page-22-16) von [GSM](#page-22-0) mitzuschneiden und anschließend zu analysieren. Dabei handelt es sich um Informationen einer Basisstation an ein bestimmtes Handy (z.B. über einen aus dem Netz kommenden anstehenden Anruf) oder auch an alle empfangenden Handys im Umkreis (z.B. über die Eigenschaften und Fähigkeiten der betreffenden Zelle, oder in der Nachbarschaft vorhandene weitere alternative Zellen). Es ist kein Werkzeug um unerlaubt fremde Telefongespräche mithören zu können, dazu sind Momentan auch noch einige technische Schwierigkeiten zu bewältigen, man darf aber gespannt sein was sich in dieser Richtung in Zukunft noch so alles Bewegt.

Die während des Projekts enstandenen Skripte vereinfachen die Nutzung der verwendeten Programme wie airprobe, da sie sich im Hintergrund um die Zusammenarbeit der einzelnen beteiligten Tools kümmern. Die Daten werden dabei entsprechend umgewandelt und aufbereitet, um sie anschließend komfortabel analysieren zu können.

Durch die entstandene Live-CD ist es möglich ohne viel Vorarbeit einen GSM Mitschnitt zu realisieren, ohne das dafür Änderungen auf einem eigenen System nötig sind oder zuerst Software kompiliert und installiert werden muss und die ganzen zuvor schon im Detail erwähnten Besonderheiten und Stolpersteine dabei berücksichtigt werden müssen. Die für Mitschnitt und Analyse benötigten Programme sind dazu bereits auf der Live-CD installiert und eingerichtet. Zudem sind bereits alle nötigen Schritte am System vorgenommen um direkt loslegen zu können.

An dieser Stelle vielen Dank an meine Betreuer Moritz Seltmann und Prof. Dr. Johannes Maucher für deren Unterstützung.

### <span id="page-22-3"></span>A Abkürzungsverzeichnis

<span id="page-22-16"></span>AGCH Access grant channel

<span id="page-22-7"></span>ARFCN Absolute Radio Frequency Channel Number

<span id="page-22-12"></span>AuC Authentication Center

<span id="page-22-1"></span>BCCH Broadcast Control Channel

<span id="page-22-8"></span>BSC Base Station Controller

<span id="page-22-9"></span>BTS Base Transceiver Station

<span id="page-22-21"></span>CCCH Common Control Channel

<span id="page-22-14"></span>EIR Equipment Identity Register

<span id="page-22-25"></span>GPRS General Packet Radio Service

<span id="page-22-0"></span>GSM Global System for Mobile Communications

<span id="page-22-11"></span>HLR Home Location Register

<span id="page-22-27"></span>HSN Hopping Sequence Number

<span id="page-22-4"></span>IMSI International Mobile Subscriber Identity

<span id="page-22-20"></span>LAC Location Area Code

<span id="page-22-26"></span>MAIO Mobile Allocation Index Offset

<span id="page-22-19"></span>MNC Mobile Network Code

<span id="page-22-18"></span>MOC Mobile Country Code

MS Mobile Station

<span id="page-22-10"></span>MSC Mobile Switching Center

<span id="page-22-17"></span>NCC National Color Code/Network Color Code

<span id="page-22-15"></span>PCH Paging channel

<span id="page-22-24"></span>RACH Random Access Channel

<span id="page-22-23"></span>SACCH Slow associated control channel

<span id="page-22-22"></span>SDCCH Stand alone dedicated control channel

<span id="page-22-6"></span>SIM Subscriber Identity Module

<span id="page-22-5"></span>TMSI Temporary Mobile Subscriber Identity

<span id="page-22-2"></span>USRP Universal Software Radio Peripheral

<span id="page-22-13"></span>VLR Visitor Location Register

## <span id="page-23-0"></span>B Sequenzdiagramm

### <span id="page-23-1"></span>B.1 Paging Request

Abbildung [6](#page-23-2) zeigt einen Paging Request für einen vom Mobilfunknetz kommenden Anruf. Pakete in Downlink-Richtung können mit dem [USRP](#page-22-2) empfangen werden, in der Abbildung sind diese zusätzlich mit einem \* gekennzeichnet.

Die Grafik wurde mit Hilfe des Nokia $3310^{21}$  $3310^{21}$  $3310^{21}$ erstellt, da dort auch die Pakete vom Telefon in Uplink-Richtung zur [BTS](#page-22-9) sichtbar sind.

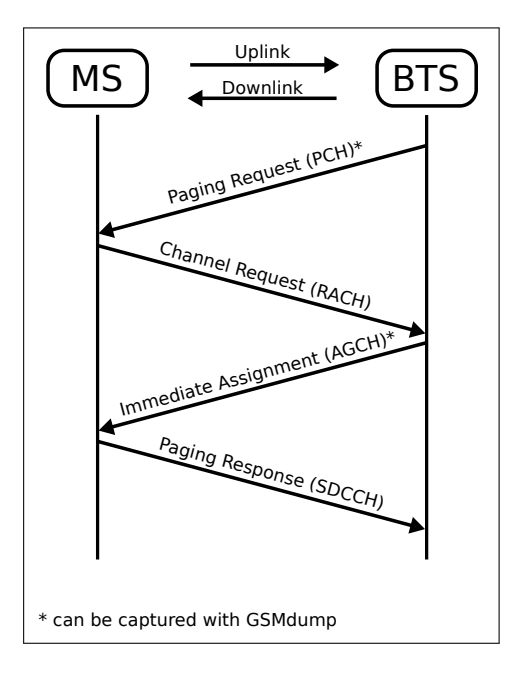

<span id="page-23-2"></span>Abbildung 6: Sequenzdiagramm eines Paging Request

<span id="page-23-3"></span><sup>21</sup>siehe Kapitel [2.2.2 auf Seite 5](#page-4-5)

### <span id="page-24-0"></span>C Analysierte Mitschnitte

Im folgenden werden nun einige empfangene Pakete und deren Details näher erläutert.

#### <span id="page-24-1"></span>C.1 BCCH

#### <span id="page-24-2"></span>C.1.1 System Information Type 1

Zellweiter Broadcast vier mal in der Sekunde auf dem [BCCH.](#page-22-1)

```
1 GSM CCCH - System Information Type 1
2 L2 Pseudo Length
 3 0101 01.. = L2 Pseudo Length value: 21<br>Protocol Discriminator: Radio Resources Ma
 4 Protocol Discriminator: Radio Resources Management messages<br>5 0000 .... = Skip Indicator: 0
  5 0000 .... = Skip Indicator: 0
6 .... 0110 = Protocol discriminator: Radio Resources Management messages (6)
7 Message Type: System Information Type 1
8 00.. 000. = Format Identifier: bit map 0 (0x00)
9 List of ARFCNs = 83 24<br>10 RACH Control Parameters
10 RACH Control Parameters<br>11 10..... = Max ret:
11 10.. .... = Max retrans: Maximum 4 retransmissions (2)<br>12 ...10 01.. = Tx-integer: 12 slots used to spread transm
12 ..10 01.. = Tx-integer: 12 slots used to spread transmission (9)<br>13 .......O. = CELL_BARR_ACCESS: The cell is not barred (0)
14 .... ... 1 = RE: True<br>15 0000 0000 0000 0000 =
15 0000 0000 0000 0000 = ACC: 0x0000 16 SI 1 Rest Octets
16 SI 1 Rest Octets<br>17 NCH position:
17 NCH position: not present<br>18 Band Indicator: 1800
                   Band Indicator: 1800
```
- Zeile 9: Traffic Channel auf [ARFCN](#page-22-7) 83
- Zeile 9: Kanalnummer des [BCCH](#page-22-1) auf [ARFCN](#page-22-7) 24
- Zeile 10ff: RACH Control Prameters
	- Zeile 11: max. Wiederholungen des Zugriffsversuchs: 4
	- Zeile 12: zugewiesene Zufallszahl zwischen 3 und 50 für Warte-Zeitschlitze: 12
	- Zeile 13: erlaubte Nutzerklassen: 0 (alle)
	- Zeile 14: Verbindungaufbau nach Abriss in selber Zelle erlaubt: Ja

Siehe auch [\[7,](#page-55-2) Seite 46ff]

#### <span id="page-25-0"></span>C.1.2 System Information Type 2

Zellweiter Broadcast auf dem [BCCH](#page-22-1) der die Frequenzen der Nachbarzellen des Providers (der selbe National Color Code/Network Color Code [\(NCC\)](#page-22-17)) enthält.

```
1 GSM CCCH - System Information Type 2<br>
L2 Pseudo Length
 2 L2 Pseudo Length<br>
3 0101 10.. = L
 3<br>3 0101 10.. = L2 Pseudo Length value: 22<br>4 Protocol Discriminator: Radio Resources Ma
 4 Protocol Discriminator: Radio Resources Management messages<br>5 0000 .... = Skip Indicator: 0
                 0000 .... = Skip Indicator: 0
 6 .... 0110 = Protocol discriminator: Radio Resources Management messages (6)
 7 Message Type: System Information Type 2
 8 \t\t BCCH Frequency List<br>9 \t\t...0 \t\t.... = EXT-IND9 ..0. ... = EXT-IND: The information element carries the complete BA (0) \dots0 ... = BA-IND: 0
10 ...0 .... = BA-IND: 0<br>
11 00.. 000. = Format Identifier: bit map 0 (0x00)<br>
12 List of ARFCNs = 102 92 90 45 33 29 27 24
13 NCC Permitted<br>14 0000 1000
14 0000 1000 = NCC Permitted: 0x08<br>RACH Control Parameters
15 RACH Control Parameters<br>16 10...... = Max retr
16 16..... = Max retrans: Maximum 4 retransmissions (2)<br>
17 .... 10 01.. = Tx-integer: 12 slots used to spread transmission (9)<br>
18 ....... 0. = CELL_BARR_ACCESS: The cell is not barred (0)<br>
......... = RE: True
20 0000 0000 0000 0000 = ACC: 0x0000
```
- Zeile 12: Liste benachbarter [ARFCNs](#page-22-7): 102 92 90 45 33 29 27 24
- Zeile 15ff: RACH analog zu System Information Type 1, siehe Kapitel [C.1.1 auf der vorherigen Seite](#page-24-2)

Siehe auch [\[7,](#page-55-2) Seite 48]

#### <span id="page-26-0"></span>C.1.3 System Information Type 2ter

Zellweiter Broadcast auf dem [BCCH,](#page-22-1) der Informationen zu den Nachbarzellen enthält.

```
1 GSM CCCH - System Information Type 2ter
2 L2 Pseudo Length
3 0000 00.. = L2 Pseudo Length value: 0
  4 Protocol Discriminator: Radio Resources Management messages
5 0000 .... = Skip Indicator: 0
6 .... 0110 = Protocol discriminator: Radio Resources Management messages (6)
  7 Message Type: System Information Type 2ter
8 Extended BCCH Frequency List
9 .00. .... = Multiband Reporting: 0<br>
10 ...0 ... = BA-IND: 0<br>
11. 10.. 111. = Format Identifier: variable bit map (0x47)<br>
12 List of ARFCNs = 596<br>
SI 2ter Rest Octets
14 Empty
```
Siehe auch [\[6,](#page-55-9) Seite 295f]

### <span id="page-27-0"></span>C.1.4 System Information Type 2quater

Zellweiter Broadcast auf dem [BCCH,](#page-22-1) der Informationen zu den Nachbarzellen enthält.

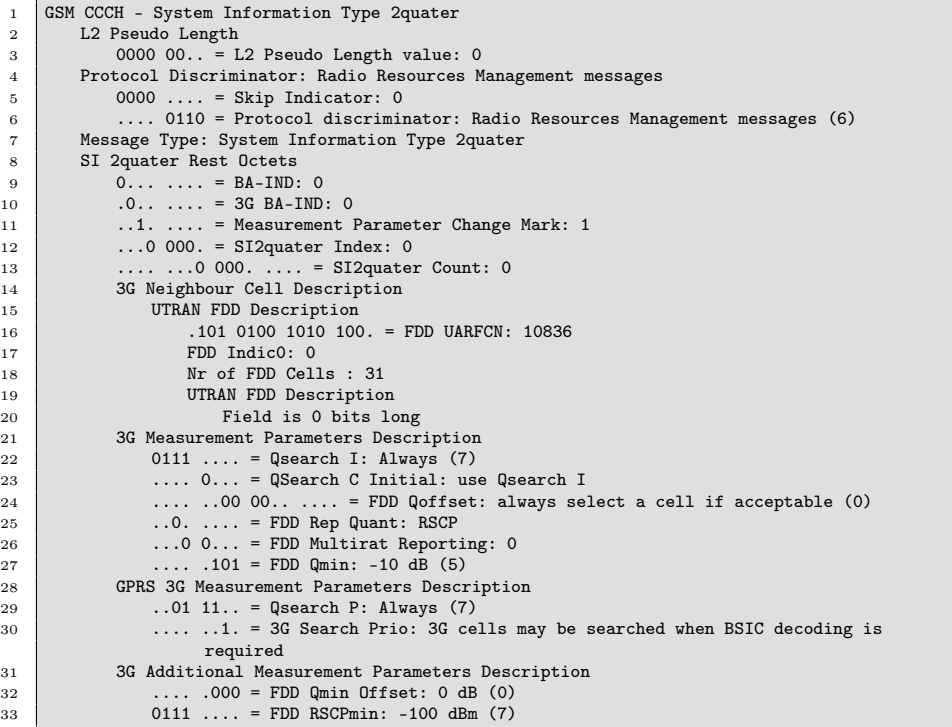

#### <span id="page-28-0"></span>C.1.5 System Information Type 3

Zellweiter Broadcast auf dem [BCCH](#page-22-1) vier mal in der Sekunde.

```
1 GSM CCCH - System Information Type 3
 2 L2 Pseudo Length
3 0100 10.. = L2 Pseudo Length value: 18
 4 Protocol Discriminator: Radio Resources Management messages
 \begin{array}{c|c} 5 & 0000 & \ldots = \text{skip Indicator: 0} \\ 6 & \ldots & 0110 = \text{Protocol discrimin} \end{array}.... 0110 = Protocol discriminator: Radio Resources Management messages (6)
 7 Message Type: System Information Type 3
 8 Cell CI: 0xf657 (63063)
 9 Location Area Identification - LAC (0x7116)
10 Mobile Country Code (MCC): 262, Mobile Network Code (MNC): 01
11 Location Area Code (LAC): 0x7116 (28950)<br>12 Control Channel Description
          Control Channel Description
13 1... .... = MSCR: MSC is Release '99 onwards (1)
14 .1.. .... = ATT: MSs in the cell shall apply IMSI attach and detach procedure (1)
15 ..01 1... = BS_AG_BLKS RES: 3
16 .... .000 = CCCH-CONF: 1 basic physical channel used for CCCH, not combined with
                    SDCCHs (0)
17 .00. \ldots = CBQ3: Iu mode not supported (0)<br>18 \ldots .110 = BS-PA-MFRMS: 6
18 ..... .110 = BS-PA-MFRMS: 6<br>19 T3212: 60
\begin{array}{c|c}\n20 \\
21\n\end{array} Cell Options (BCCH)
21 .1.. .... = PWRC: 1<br>22 .01 .... = DTX (BCCH): The MSs shall use uplink discontinuous transmission (1)
23 .... 0101 = Radio Link Timeout: 24 (5)<br>24 .... Cell Selection Parameters
24 Cell Selection Parameters<br>25 011. .... = Cell Resel
26 011. .... = Cell Reselection Hysteresis: 3<br>26 ...0 0101 = MS TXPWR MAX CCH: 5
               \ldots0 0101 = MS TXPWR MAX CCH: 5
27 0... .... = ACS: False
28 .0.. .... = NECI: 0
29 ..00 0100 = RXLEV-ACCESS-MIN: -107 \le x \le -106 dBm (4)<br>30 RACH Control Parameters
30 RACH Control Parameters<br>31 10..... = Max reti
31 10.. .... = Max retrans: Maximum 4 retransmissions (2)
32 ..10 01.. = Tx-integer: 12 slots used to spread transmission (9)
33 .... ... ... ... The CONS about the Spielar transmission ... ... ... ... ... ... ... CELL_BARR_ACCESS: The cell is not barred (0)
34 .... ...1 = RE: True<br>35 0000 0000 0000 0000 0
35 0000 0000 0000 0000 = ACC: 0x0000
36 SI 3 Rest Octets<br>37 SYSTEM INFORD
37 SYSTEM INFORMATION TYPE 2ter message is available<br>38 STERENGE EXAMPLE 25 STEREM IS allowed
              Early Classmark Sending is allowed
39 GPRS Indicator
40 RA Colour: 6
41 .0.. .... = SI13 Position: SYSTEM INFORMATION TYPE 13 message is sent on BCCH
                         Norm (0)
42 3G Early Classmark Sending Restriction: Neither UTRAN, CDMA2000 nor GERAN IU MODE
                     CLASSMARK CHANGE message shall be sent with the Early classmark sending
43 .... 0... = SI2quater Position: SYSTEM INFORMATION TYPE 2 quater message is sent on
                     BCCH Norm
```
- Zeile 8: Die vom Provider für diese Zelle vergebene ID: 0xf657
- Zeile 10: Der Mobile Country Code [\(MOC\)](#page-22-18) definiert das Land, hier 262 für Deutschland, der Mobile Network Code [\(MNC\)](#page-22-19) den Provider, hier 01 für T-Mobile
- Zeile 11: Der Location Area Code [\(LAC\)](#page-22-20) definiert die Location in welcher sich die Basissation befindet: 0x7116
- Zeile 14: Mobiltelefone sollen sich in der Zelle an-/abmelden (ATT)
- Zeile 15: Anzahl der verwendeten Paging Kanäle für [AGCH](#page-22-16) (BS\_AG\_BLKS\_RES)
- Zeile 16: Konfiguration des Common Control Channel [\(CCCH\)](#page-22-21) (CCCH-CONF): im [CCCH](#page-22-21) werden keine Zeitschlitze für einen Stand alone dedicated control channel [\(SDCCH\)](#page-22-22) reserviert
- Zeile 18: Zugewiesene Paging-Untergruppe: 6 Multiframe-Perioden (BS-PA-MFRMS)
- Zeile 19: Zeit bis zur Aktuallisierung des Standorts: 60 Stunden
- Zeile 21: Leistung des MS wird geregelt (PWRC)
- Zeile 22: Diskontinuierliche Übertragung im Uplink, während Gesprächspausen Strom sparen und nicht senden
- Zeile 23: Verbindung abbrechen nach 24 nicht dekodierbaren Slow associated control channel [\(SACCH\)](#page-22-23) Rahmen (Radio Link Timeout)
- Zeile 25: Beharrungsfaktor um an Zellgrenzen nicht hin und her zu wechseln (Cell Reselection Hysteresis): 3 dBm
- Zeile 26: max. Sendeleistung die ein Mobile auf Random Access Channel [\(RACH\)](#page-22-24) ausstrahlen darf (MS TXPWR MAX CCH). Wert in dBm.
- Zeile 29: nötiger Pegel für das Mobile um auf [BTS](#page-22-9) zuzugreifen (RXLEV-ACCESS-MIN): -107 dBm
- Zeile 30ff: [RACH](#page-22-24) analog zu System Information Type 1, siehe Kapitel [C.1.1 auf Seite 25](#page-24-2)
- Zeile 36ff: Informationen zur General Packet Radio Service [\(GPRS\)](#page-22-25) Fähigkeit der Zelle (SI 3 Rest Octets)

Siehe auch [\[7,](#page-55-2) Seite 49ff]

#### <span id="page-30-0"></span>C.1.6 System Information Type 4

```
1 GSM CCCH - System Information Type 4
 2 L2 Pseudo Length
3 0011 00.. = L2 Pseudo Length value: 12
 Protocol Discriminator: Radio Resources Management messages<br>5 0000 .... = Skip Indicator: 0
 5 0000 .... = Skip Indicator: 0<br>6 .... 0110 = Protocol discrimin
 6 .... 0110 = Protocol discriminator: Radio Resources Management messages (6)
 7 Message Type: System Information Type 4
8 Location Area Identification - LAC (0x7116)
9 Mobile Country Code (MCC): 262, Mobile Network Code (MNC): 01
10 Location Area Code (LAC): 0x7116 (28950)
11 Cell Selection Parameters<br>12 011..... = Cell Resel
12 011. .... = Cell Reselection Hysteresis: 3<br>
...0 0101 = MS TXPWR MAX CCH: 5
13 ...0 0101 = MS TXPWR MAX CCH: 5<br>
14 0... .... = ACS: False<br>
15 .0..... = NECI: 0<br>
..... = NECI: 0<br>
...... = NECI: 0<br>
...... = NECI: 0
17 RACH Control Parameters<br>
18 10..... = Max reti
18 10.. .... = Max retrans: Maximum 4 retransmissions (2)
19 ..10 01.. = Tx-integer: 12 slots used to spread transmission (9)
20 .... ... ... C. = CELL_BARR_ACCESS: The cell is not barred (0)
21 .... ...1 = RE: True
22 0000 0000 0000 0000 = ACC: 0x0000<br>23 SI 4 Rest Octets
23 SI 4 Rest Octets<br>24 SI4 Rest Octe
24 SI4 Rest Octets_0<br>25 GPRS Indicator
25 GPRS Indicator<br>26 RA Colour:
                        RA Colour: 6
27 .... .... ... ... SIMB Position: SYSTEM INFORMATION TYPE 13 message is sent on BCCH
                               Norm (0)
28 Break Indicator: Additional parameters "SI4 Rest Octets_S" are not sent in SYSTEM
                      INFORMATION TYPE 7 and 8
```
Analog zu System Information Type 3, siehe Kapitel [C.1.5 auf Seite 29](#page-28-0)

Siehe auch [\[7,](#page-55-2) Seite 54f]

### <span id="page-31-0"></span>C.1.7 System Information Type 13

Broadcast zu [GPRS](#page-22-25) Fähigkeiten der [BTS](#page-22-9)

| $\mathbf{1}$   | GSM CCCH - System Information Type 13                                                                                                    |
|----------------|----------------------------------------------------------------------------------------------------|
| $\overline{2}$ | L2 Pseudo Length                                                                                                    |
| 3              | $000000$ = L2 Pseudo Length value: 0                                                                                                    |
| $\overline{4}$ | Protocol Discriminator: Radio Resources Management messages                                                                                      |
| 5              | $0000 =$ Skip Indicator: 0                                                                                                    |
| 6              | 0110 = Protocol discriminator: Radio Resources Management messages (6)                                                                           |
| $\overline{7}$ | Message Type: System Information Type 13                                                                                                    |
| 8              | SI 13 Rest Octets                                                                                                    |
| 9              | $.100$ $\ldots$ = BCCH Change Mark: 4                                                                                                    |
| 10             | 0000 = SI Change Field: Update of unspecified SI message or SI messages (0)                                                                      |
| 11             | $.01. \ldots$ = SI13 Change Mark: 1                                                                                                    |
| 12             | GPRS Mobile Allocation                                                                                                    |
| 13             | 0 0000 1  = HSN: 1                                                                                                    |
| 14             | $\ldots$ 0 0000 1  = MA Length: 1                                                                                                    |
| 15             | MA Bitmap: 11                                                                                                    |
| 16             | $\ldots$ 0000 0001 $\ldots$ = RAC: 1                                                                                                    |
| 17             | O = SPGC CCCH Sup: SPLIT_PG_CYCLE is not supported on CCCH in this cell                                                                          |
| 18             | .110 = Priority Access Thr: Packet access is allowed for priority level 1 to 4                                                                   |
|                | (6)                                                                                                    |
| 19             | $00$ = Network Control Order: NCO $(0)$                                                                                                    |
| 20             | GPRS Cell Options                                                                                                    |
| 21             | $\ldots$ .00  = NMO: Network Mode of Operation I (0)                                                                                             |
| 22             | 011. = T3168: 2000 ms (3)                                                                                                    |
| 23             | 1 11  = T3192: 200 ms (7)                                                                                                    |
| 24             | $.01 \, 1 = DRX$ Timer Max: 4 s (3)                                                                                                    |
| 25             | .O = Access Burst Type: 8-bit format shall be used                                                                                               |
| 26<br>27       | 0. = Control Ack Type: Default format is four access bursts<br>1 001.  = BS CV Max: 9                                                            |
| 28             | $\ldots$ 001. = PAN Dec: 1                                                                                                    |
| 29             | 0 10  = PAN Inc: 2                                                                                                    |
| 30             | $\ldots$ 00 0 = PAN Max: maximum value allowed for counter N3102 is 4 (0)                                                                        |
| 31             | GPRS Cell Options Extension Information                                                                                                    |
| 32             | Extension Length: 14                                                                                                    |
| 33             | .O = EGPRS Packet Channel Request: Use EGPRS PACKET CHANNEL REQUEST                                                                              |
|                | message for uplink TBF establishment on the PRACH                                                                                                |
| 34             | 01 10  = BEP Period: 10 (6)                                                                                                    |
| 35             | 0.  = PFC Feature Mode: The network does not support packet flow context                                                                         |
|                | procedures                                                                                                    |
| 36             | 0  = DTM Support: The cell does not support DTM procedures                                                                                       |
| 37             | O = BSS Paging Coordination: The cell does not support Circuit-                                                                                  |
|                | Switched paging coordination                                                                                                    |
| 38             | .1 = CCN Active: CCN is enabled in the cell                                                                                                    |
| 39             | 1. = NW Ext UTBF: The extended uplink TBF mode is supported by the                                                                               |
|                | network                                                                                                    |
| 40             | O = Multiple TBF Capability: The cell does not support multiple TBF                                                                              |
|                | procedures                                                                                                    |
| 41             | 1  = Ext UTBF No Data: The mobile station may refrain from sending a<br>PACKET UPLINK DUMMY CONTROL BLOCK message when there is no other RLC/MAC |
|                | block ready to send in an uplink radio block allocated by the network                                                                            |
| 42             | .0  = DTM Enhancements Capability: The cell does not support enhanced                                                                            |
|                | DTM CS establishment and enhanced DTM CS release procedures                                                                                      |
| 43             | GPRS Power Control Parameters                                                                                                    |
| 44             | $.000 0 =$ Alpha: 0.0 (0)                                                                                                    |
| 45             | .001 01  = T Avg W: 2^(5/2) / 6 multiframes (5)                                                                                                  |
| 46             | 00 011. = T Avg T: $2^{(3/2)}$ / 6 multiframes (3)                                                                                               |
| $4\,7$         | O = PC Meas Chan: Downlink measurements for power control shall be made                                                                          |
|                | on BCCH                                                                                                    |
| 48             | 0001  = N Avg I: $2^{(1/2)}$ (1)                                                                                                    |

#### <span id="page-32-0"></span>C.2 CCCH

#### <span id="page-32-1"></span>C.2.1 Immediate Assignment

Die [BTS](#page-22-9) weist dem Mobile einen [SDCCH](#page-22-22) Kanal zu, nachdem dieses auf dem RACH einen Channel Request gestellt hat. Den kompletten Ablauf zeigt Abbildung [6 auf Seite 24.](#page-23-2)

```
1 GSM CCCH - Immediate Assignment
 2 L2 Pseudo Length
3 0011 00.. = L2 Pseudo Length value: 12
 4 Protocol Discriminator: Radio Resources Management messages<br>5 0000 .... = Skip Indicator: 0
 \begin{array}{c|c} 5 & 0000 & \ldots = \text{skip Indicator: 0} \\ 6 & \ldots & 0110 = \text{Protocol discrimin} \end{array}.... 0110 = Protocol discriminator: Radio Resources Management messages (6)
 7 Message Type: Immediate Assignment
 8 Page Mode
 9 \mid .... ..11 = Page Mode: Same as before (3)
10 Dedicated mode or TBF<br>11 .000 .... = Dedica
               1.000 .... = Dedicated mode or TBF: This message assigns a dedicated mode resource (0)
12 Channel Description<br>13 0100 0... = SDCC
13 0100 0... = SDCCH/8 + SACCH/C8 or CBCH (SDCCH/8), Subchannel 1<br>14 0.001 = Timeslot: 1
                  1.1 \cdot 1.1 \cdot 1.001 = Timeslot: 1
15 010. .... = Training Sequence: 2<br>16 ...1 .... = Hopping channel: Yes
17 Hopping channel: MAIO 0<br>18 Hopping channel: HSN 1
18 Hopping channel: HSN 1<br>19 Request Reference
          Request Reference
20 Random Access Information (RA): 226
\begin{array}{c|cccc}\n 21 & 0010 & 1... & = T1': 5 \\
 22 & \ldots & .010 & 101. & \ldots\n \end{array}\ldots .010 101. \ldots = T3: 21
\begin{array}{c|c} 23 & . . . 0 1001 = T2: 9 \\ 24 & [RFN: 7263] \end{array}24 [RFN: 7263]<br>25 Timing advance
25 Timing advance value: 2<br>26 Mobile Allocation
           Mobile Allocation
27 Length: 1
28 Bitmap of increasing ARFCNs included in the Mobile Allocation: 11000000<br>29 IA Rest Octets
29 IA Rest Octets<br>30 Data(Not de
               Data(Not decoded)
```
- Zeile 11: fest zugwiesener Kanal, nicht wie GPRS nur zeitweilig (Dedicated mode or TBF)
- Zeile 13: Kanalkonfiguration (Channel Description): SDCCH/8 + SAC-CH/C8 or CBCH (SDCCH/8), Subchannel 1
- Zeile 14: Zeitschlitz: 1
- Zeile 16: Frequenzsprungverfahren wird verwendet (Hopping channel): Yes
- Zeile 17f: Reihenfolge der nacheinander verwendeten Frequenzen und Zeitschlitze (Mobile Allocation Index Offset [\(MAIO\)](#page-22-26)/Hopping Sequence Number [\(HSN\)](#page-22-27))
	- Zeile 17: Zahl max. zur Verfügung stehender Frequenzen [\(MAIO\)](#page-22-26)
	- Zeile 18: [HSN](#page-22-27) zwischen 0-63 für Frequenzsprunggenerator: 1
- Zeile 20: aktuelle Framenummer der BTS wird dem Mobile mitgeteilt (Random Access Information)
- Zeile 25: Entferungsabhäniger Korrekturfaktor für Paketlaufzeit (Timing advance value): 2

Siehe auch [\[7,](#page-55-2) Seite 58ff]

#### <span id="page-33-0"></span>C.3 PCH

#### <span id="page-33-1"></span>C.3.1 Paging Request Type 1 [\(IMSI\)](#page-22-4)

Anruf aus dem Mobilfunknetz an das Mobile. Den kompletten Ablauf zeigt Abbildung [6 auf Seite 24.](#page-23-2)

Type 1 kann gleichzeitig bis zu zwei Teilnehmer rufen. Kann aber auch leer sein.

```
1 GSM CCCH - Paging Request Type 1<br>2 L2 Pseudo Length
 2 L2 Pseudo Length<br>3 0011 00.. = L
 3 0011 00.. = L2 Pseudo Length value: 12<br>4 Protocol Discriminator: Radio Resources Mar
          4 Protocol Discriminator: Radio Resources Management messages
 5 0000 .... = Skip Indicator: 0<br>6 .... 0110 = Protocol discrimin
 6 .... 0110 = Protocol discriminator: Radio Resources Management messages (6)<br>
7 Message Type: Paging Request Type 1
 7 Message Type: Paging Request Type 1
 8 Page Mode
                9 .... ..00 = Page Mode: Normal paging (0)
10 Channel Needed
11 ..00 .... = Channel 1: Any channel (0)
12 00.. .... = Channel 2: Any channel (0)
13 Mobile Identity - Mobile Identity 1 - IMSI (262010123456789)
14 Length: 8<br>15 0010 ...
               0010 .... : Identity Digit 1: 2
16 .... 1... = Odd/even indication: Odd number of identity digits (1)
17 .... .001 = Mobile Identity Type: IMSI (1)
18 BCD Digits: 262010123456789<br>19 P1 Rest Octets
19 P1 Rest Octets<br>20 Packet Page
20 Packet Page Indication 1: Paging procedure for RR connection establishment<br>21 Packet Page Indication 2: Paging procedure for RR connection establishment
               Packet Page Indication 2: Paging procedure for RR connection establishment
```
- Zeile 17: Das Gerät wird anhand seiner [IMSI](#page-22-4) gerufen
- Zeile 18: Die [IMSI:](#page-22-4) 262 steht ist die Länderkennung für Deutschland, 01 der Mobilfunkanbieter (T-Mobile), der Rest bildet die Teilnehmernummer

Siehe auch [\[7,](#page-55-2) Seite 45]

#### <span id="page-34-0"></span>C.3.2 Paging Request Type 1 [\(TMSI\)](#page-22-5)

Anruf aus dem Mobilfunknetz an das Mobile. Den kompletten Ablauf zeigt Abbildung [6 auf Seite 24.](#page-23-2)

```
1 GSM CCCH - Paging Request Type 1<br>2 L2 Pseudo Length
 2 L2 Pseudo Length<br>
3001001. = L3 0010 01.. = L2 Pseudo Length value: 9<br>4 Protocol Discriminator: Radio Resources M
 4 Protocol Discriminator: Radio Resources Management messages<br>5 0000 .... = Skip Indicator: 0
  5 0000 .... = Skip Indicator: 0
6 .... 0110 = Protocol discriminator: Radio Resources Management messages (6)
 7 Message Type: Paging Request Type 1
 \begin{array}{c|c}\n8 & \text{Page Mode} \\
9 & \dots \end{array}9 \begin{bmatrix} 9 \\ 10 \end{bmatrix} .... 0.00 = \text{Page Mode: Normal paging} (0)
10 Channel Needed<br>
11 ..00 .... = Channel 1: Any channel (0)<br>
12 00....... = Channel 2: Any channel (0)<br>
13 Mobile Identity - Mobile Identity 1 - TMSI/P-TMSI (0x12345678)
14 Length: 5<br>15 1111 ...
15 1111 ....: Unused<br>
16 .... 0... = Odd/even indication: Even number of identity digits (0)<br>
17 .....100 = Mobile Identity Type: TMSI/P-TMSI (4)<br>
TMSI/P-TMSI: 0x12345678
19 P1 Rest Octets<br>20 Packet Page
20 Packet Page Indication 1: Paging procedure for RR connection establishment
21 Packet Page Indication 2: Paging procedure for RR connection establishment
```
- Zeile 17: Das Gerät wird anhand seiner [TMSI](#page-22-5) gerufen
- Zeile 18: Die gerufenen [TMSI](#page-22-5)

Siehe auch [\[7,](#page-55-2) Seite 45]

### <span id="page-35-0"></span>D Quellcode der Live-CD

### <span id="page-35-1"></span>D.1 gsmdump.sh

 $1$  #!/bin/bash  $\begin{array}{c} 2 \\ 3 \end{array}$ # This script captures GSM traffic and creates a summary and pcap file. By default it iterates all ARFCNs.  $4 \mid #$  $\begin{array}{c} 5 \\ 6 \end{array}$  $\begin{array}{c|c}\n6 & #~predefine~config~values \\
7 & \text{IMP}=\text{temp/gsmdump}\n\end{array}$  $\begin{array}{c|c}\n7 & \text{TP} = / \text{tmp}/ \text{gsmdump} \\
8 & \text{DURATION} = 4\n\end{array}$  $8 \overline{DURATION=4}$ <br> $9 \overline{DECIM=112}$ DECTM=112  $10$  GAIN=52  $11$  ARFCN=""<br>12 BOARD="B  $\begin{array}{c|c}\n 12 & \text{BOARD} = "B" \\
 13 & \text{AKTPWD} = "p\n\end{array}$ 13  $AKTPWD = 'pwd'$ <br>14  $DST = $AKTPWD"$ 14 DST= $*\text{AKTPWD}$ "/"'date +%Y%m%d%H%M%S'  $KEEP=1$  $\begin{array}{c|c}\n 16 & \text{LOOP=1} \\
 17 & \text{DSTSET:}\n\end{array}$ 17 DSTSET=1<br>18 ARFCNSET ARFCNSET=1  $\frac{19}{20}$ 20 # check for parameters and change config values<br>21 while getopts ":s:t:d:g:c:R:o:klh" optname; do 21 while getopts ":s:t:d:g:c:R:o:klh" optname; do case "\$optname" in  $\begin{array}{c|c}\n 22 & \text{case} & \text{Sophname" in} \\
 23 & \text{vs'}\n \end{array}$  $\begin{array}{c|c}\n 24 \\
 25 \\
 25\n \end{array}$  TMP=\$0PTARG  $\begin{array}{c|c}\n 25 \\
 26\n \end{array}$  ;;  $\begin{array}{c|c}\n 26 \\
 27\n \end{array}$   $\begin{array}{c}\n 7 \\
 1\n \end{array}$  $\begin{array}{c|c}\n 27 \\
 28\n \end{array}$  DURATION=\$OPTARG  $\begin{array}{c} 28 \\ 29 \end{array}$  ; ; iii) 30 DECIM=\$OPTARG<br>31 <br> ;<br> ;  $31$  ;;  $\begin{bmatrix} 32 \\ 33 \end{bmatrix}$  "g")  $\begin{array}{c|c}\n 33 & \text{GAIN}=\text{SOPTARG} \\
 34 & ;\n \end{array}$  $\begin{array}{c} 34 \\ 35 \end{array}$   $\begin{array}{c} \end{array}$   $\begin{array}{c} \end{array}$   $\begin{array}{c} \end{array}$   $\begin{array}{c} \end{array}$   $\begin{array}{c} \end{array}$   $\begin{array}{c} \end{array}$   $\begin{array}{c} \end{array}$   $\begin{array}{c} \end{array}$   $\begin{array}{c} \end{array}$   $\begin{array}{c} \end{array}$   $\begin{array}{c} \end{array}$   $\begin{array}{c} \end{array}$   $\begin{array}{c} \end{array}$   $\begin{$ 36 ARFCN=\$OPTARG<br>37 ARFCNSET=0  $\begin{array}{c|c} 37 \\ 38 \\ \end{array}$  ARFCNSET=0  $\begin{array}{c} 38 \\ 39 \end{array}$  ; ; iii) 40 BOARD=\$OPTARG<br>41 ;  $\begin{array}{c} 41 \\ 42 \end{array}$   $\begin{array}{c} \phantom{00} \text{;} \\ \phantom{00} \text{''}0 \end{array}$ 43<br>44 DST=\$OPTARG<br>DSTSET=0  $\begin{array}{c|c}\n 44 \\
 \hline\n 45\n \end{array}$  DSTSET=0  $\begin{array}{c|c|c|c|c} \n45 & & & \vdots & \n\hline\n46 & & & \n\end{array}$  $\begin{array}{c|c}\n46 \\
47\n\end{array}$  "k")  $KEEP=0$  $\begin{array}{c} 48 \\ 49 \end{array}$  ; ; iii)  $\begin{array}{c|c} 50 & \text{LOOP=0} \end{array}$ 51 ;; 52 "h") 53 **Echo** "This script captures GSM traffic and creates a summary and pcaptures GSM traffic and creates a summary and pcap file. By default it iterates all ARFCNs." 54 echo 55 echo "SYNOPSIS"<br>56 echo "gsmdump. 56 echo " gsmdump.sh [ -s TMPDIR ] [ -t SECONDS ] [ -d DECIM ] [ -g GAIN ] [ -c ARFCN ] [ -R BOARD ] [ -o DSTDIR ] [ -k ] [ -l ] [ -h ]" 57 echo echo 58 echo "OPTIONS" 59 echo " -s TMPDIR"  $\begin{array}{c|c|c|c|c} \hline \text{60} & \text{60} & \text{61} & \text{62} \ \hline \text{61} & \text{63} & \text{64} & \text{65} \ \hline \end{array}$  = t SECONDS" 62 echo " Duration in SECONDS to stay on each ARFCN."<br>
63 echo " -d DECIM"<br>
64 echo " Sets the DECIM value."  $\frac{65}{65}$  echo " -g GAIN"

66 echo " Sets the GAIN value." 67 echo " -c ARFCN"<br>68 echo " Scan only on ARFCN, don't iterate all." 69 echo " -R BOARD"<br>70 echo " Specifies which BOARD (A or B) of the USRP to use." <sup>71</sup> echo " -o DSTDIR"<br><sup>72</sup> echo " Sets the DSTDIR. Only if -l is not set."  $\frac{1}{\sqrt{2}}$  73 echo " -k"  $\frac{3}{2}$  echo  $\frac{1}{2}$  Keeps the raw dump files. Be carfull with this option, this can be much data."  $\begin{array}{c|c}\n\hline\n75 \\
76\n\end{array}$   $\begin{array}{c|c}\n\hline\n\text{echo} & -1 \\
\hline\n\text{echo} & \text{Run}\n\end{array}$ 76 echo " Run in an infinite loop. Not in combination with  $-\circ$ ."<br>  $\frac{1}{\text{echo}}$   $\circ$   $-\text{h}$ " <sup>77</sup> echo " -h"<br><sup>78</sup> echo " Prints this help."  $79$  exit 0 80 ;; 81 "?")  $\frac{82}{83}$  echo "Unknown option \$OPTARG"  $\begin{array}{c|c}\n 83 \\
 84\n \end{array}$   $\begin{array}{c|c}\n 83 \\
 \hline\n 80\n \end{array}$  $$0 - h$  $\begin{array}{c|c}\n 85 \\
 86\n \end{array}$   $\begin{array}{c|c}\n 85 \\
 \hline\n 36\n \end{array}$  $\begin{array}{c|c}\n 86 \\
 87 \end{array}$   $\begin{array}{c} \vdots \\
 11 \end{array}$ 88 echo "No argument value for option \$OPTARG" echo echo echo state and the set of  $\frac{1}{2}$  echo  $\begin{array}{c|c}\n 89 \\
 90\n \end{array}$   $\begin{array}{c|c}\n 89 \\
 \hline\n 80-1\n \end{array}$  $\overline{30 - h}$  $\begin{array}{c|c}\n 91 \\
 92\n \end{array}$  exit 1  $\begin{array}{c|c}\n 92 \\
 93 \\
 \hline\n \end{array}$  ;; 94 echo "Unknown error while processing options"<br>95  $95$  echo<br> $96$   $\overline{$0,-1}$ 96  $\overline{$0 - h}$ <br>97  $\overline{$0 + h}$  $ext 1$ 98 **;**;  $\begin{array}{c|c} 99 & \text{esac} \\ 100 & \text{done} \end{array}$ done 101  $\begin{array}{c|c} 102 \end{array}$  # check parameter<br>103 if [ \$DSTSET -eq (  $if$  [  $$DSTSET -eq 0 ]$  && [  $$L00P -eq 0 ]$ ;  $then$ 104 echo "ERROR: -o and -1 set at the same time."<br>105 echo  $\begin{array}{c|c}\n 105 \\
 106\n \end{array}$  echo  $\begin{array}{c|c}\n 106 \\
 \hline\n 107 \\
 \hline\n \end{array}$   $\begin{array}{c}\n \overline{\text{$\$0 -h}} \\
 \hline\n \text{exit}\n \end{array}$  $\frac{1}{\pm i}$  exit 1 108 109 110 | # DST is relative<br>
111 | <u>if</u> ! [ 'echo -n \$DST | grep -e "^/.\*"' ]; <u>then</u><br>
112 | DST=\$AKTPWD"/"\$DST  $113$  fi 114 115 # check or create the destination<br>
116 **if** ! [-d \$DST ]; <u>then</u><br>
117 mkdir -p \$DST  $118$  fi 119 120 # check or create the tmp<br>
121  $\frac{if}{ }$  ! [-d \$TMP ]; then<br>
122 mkdir -p \$TMP  $\begin{array}{c|c}\n 123 & \text{f}\,\text{i} \\
 124 & \text{cd}\n\end{array}$  $\overline{cd}$  \$TMP 125 126 # Look for  $usrp\_rx\_cfile.py$ <br>127 USRP\_PROG=usrp\_rx\_cfile.py USRP\_PROG=usrp\_rx\_cfile.py 128  $\frac{\text{while}}{\text{while}}$  :; <u>do</u><br>129 which "\$USRP\_PROG" > /dev/null 130 **if** [ \$? -eq 0 ]; then<br>131 **break break**  $\begin{array}{c} 132 \\ 133 \end{array}$ 133 USRP\_PROG=/usr/share/gnuradio/usrp/usrp\_rx\_cfile.py<br>
134 which "\$USRP\_PROG" > /dev/null 134 which " $$USRP_PROG" > /dev/null$ <br>135 if  $$? -eq0$  l; then  $if [ $? -eq 0]; then$ 136 **break** 137 fi 138

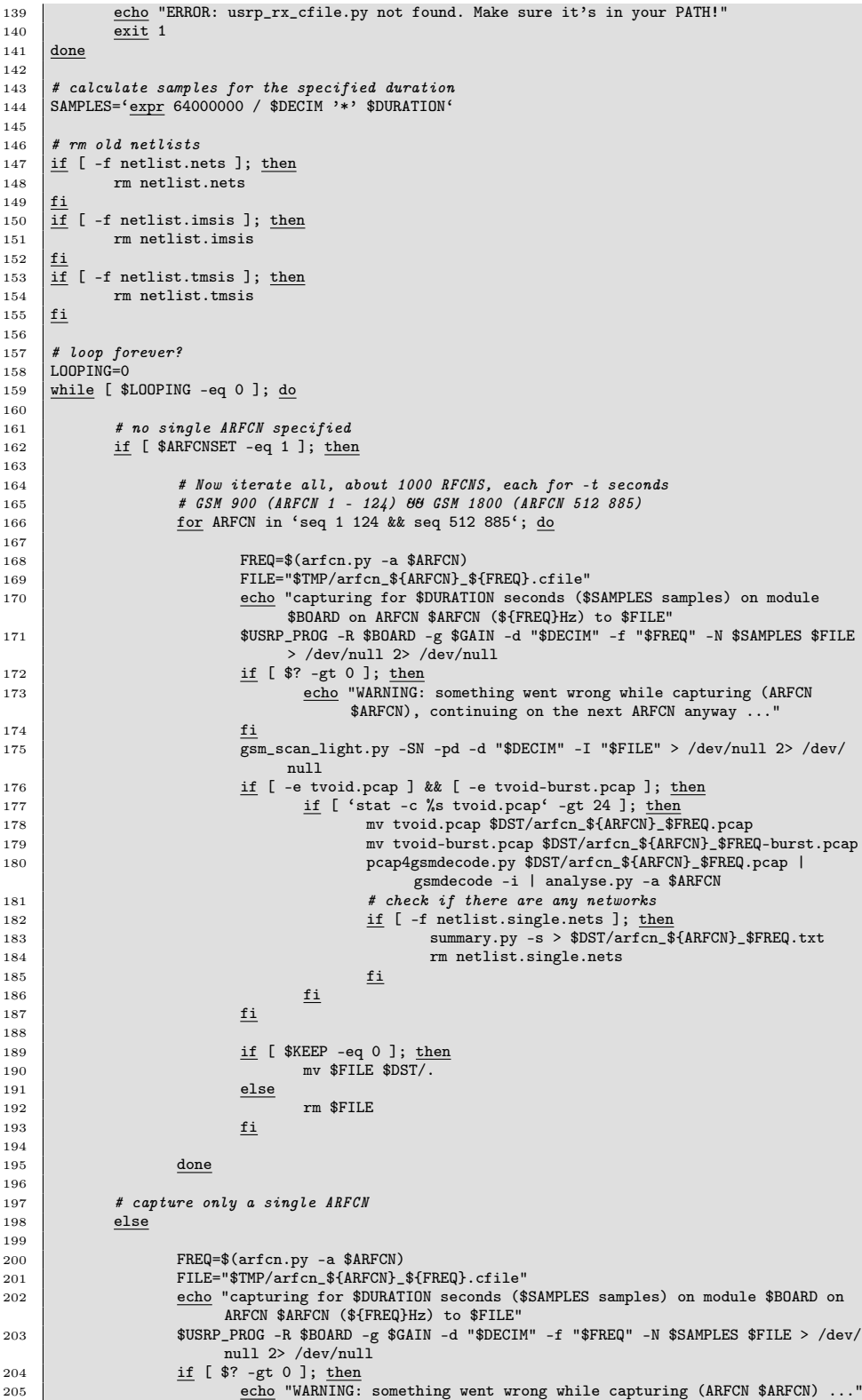

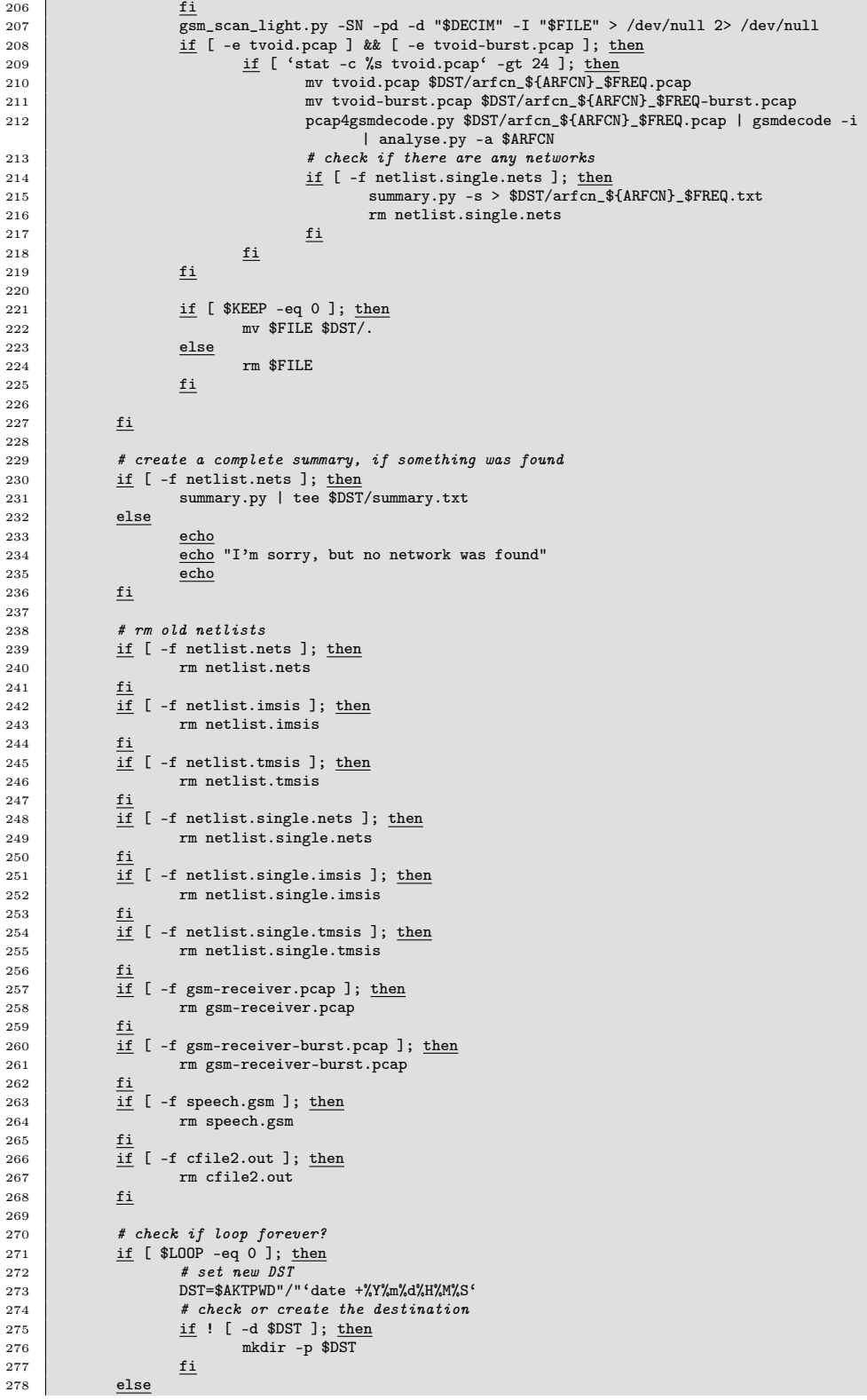

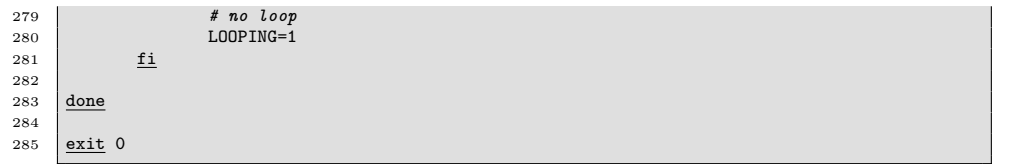

<span id="page-40-0"></span>D.2 pcap4gsmdecode.py

```
1 #! /usr/bin/env python
 \begin{array}{c|c}\n2 & \# \\
3 & \# \n\end{array}\# This script converts a pcap file so gsmdecode can read it.<br>#
 <sup>4</sup>
 5
 \begin{array}{c|c} 6 & \underline{\text{import}} \\ \hline 7 & \underline{\text{import}} \\ \end{array}import pcap
 8
 9 def print_packet(pktlen, data, timestamp):<br>
10 # check if len(data) is < 17, cause the next for starts at position 16<br>
11 if not data or len(data) < 17:
_{12} - _{\underline{\text{return}}}13
\begin{array}{c|c}\n 14 & \text{out} = ""\n \hline\n 15 & \text{for } i \text{ in}\n \end{array}15 f{or} i <u>in</u> range(16, len(data)-1):<br>
16 if len(hex(ord(data[i]))[2:]) == 1:
 17 # convert the data in HEX, and add zero before<br>
18 out = out + " 0" + str(hex(ord(data[i]))[2:])
19 else:
 20 \begin{array}{c} \hbox{\#} \text{ same, but no zero is needed} \\ 21 \end{array} out = out + " " + str(hex(ord(data[i]))[2:])
\frac{22}{22}23 print out
\frac{24}{25}\underline{\text{def}} main():
26
27 # help the user
\frac{28}{29} if len(sys.argv) < 2:<br>
\frac{1}{29} print 'usage:
29 print 'usage: pcap4gsmdecode.py <file.pcap>'<br>30 sys.exit(1)
                                 sys.exit(1)31
\begin{array}{c|c}\n 32 & \text{# create a } p \text{ cap } \text{Object} \\
 33 & p = p \text{cap.pcapObject} \end{array}33 p = pcap.pcap0bject()<br>
34 # and use it for the given file<br>
35 p.open_offline(sys.argy[1])
\frac{36}{37}37 pkt = (1,2)
38 pkt = p.next()
39 # iterate the packages, if there are more packages, print them
 40 while type(pkt) is tuple:<br>
41 apply(print_packet,pkt)<br>
42 pkt = p.next()
43
44 \frac{if}{45} --name__=='__main__':<br>45main()
```
### <span id="page-41-0"></span>D.3 analyse.py

```
1 #! /usr/bin/env python
 2 \mid #3 # This script analyses the output of gsmdecode for a summary and writes found networks,
                 IMSIs and TMSIs into a CSVs.
 4 \mid #5
 \frac{6}{7} import sys
        import re
 8 from optparse import OptionParser
\begin{array}{c} 9 \\ 10 \end{array}10 def parse_options():<br>
11 parser = 0pti
11 parser = 0ptionParser()<br>12 parser.add_option("-a",
12 parser.add_option("-a", "--arfcn", type="int", dest="arfcn",<br>
help="Input is an
                                                                                               help="Input is an ARFCN")
\begin{array}{c} 14 \\ 15 \end{array}15 (options, args) = parser.parse_args()<br>
16 if (len(args) != 0):
17 parser.print_help()<br>18 sys.exit(1)
                                 sys.exit(1)19
20 return options
21
22 def freq(arfcn):
\frac{23}{24}\begin{array}{c|c}\n 24 \\
 25 \\
 \end{array} # GSM 900<br>
25 if arfcn >
 25 if arfcn > 0 and arfcn <= 124:<br>
26 freq = 890 + 0.2*arfcn + 45
27
28 # GSM 1800<br>29 elif arfcn
29 elif arfcn > = 512 and arfcn \le 885:<br>30 freq = 1710.2 + 0.2* (arfcn -
                                freq = 1710.2 + 0.2*(arfcn - 512) + 9531
32 else:
33 freq = 0
\frac{34}{35}return freq
36
37 def main():
38
 39 # get parameter
40 options = parse_options()
\frac{41}{42}\begin{array}{c|c} 42 & \text{\# check options} \\ 43 & \text{\# nothing to ch} \end{array}# nothing to check
44
45 input=sys.stdin.readlines()
\begin{array}{c|c}\n 46 & \text{nets} = []\n 47 & \text{imsis} = []\n \end{array}\begin{array}{c|c}\n 47 \\
 48 \\
 \end{array} \begin{array}{c}\n \text{lines} = \begin{bmatrix} 1 \\
 1 \end{bmatrix}\n \end{array}\begin{array}{c|c}\n 48 & \text{t} \text{ms} = []\n \hline\n 49 & \text{file} = \text{nets}\n \end{array}\begin{array}{c|c}\n\text{49} \\
\text{50}\n\end{array} \begin{array}{c}\n\text{file\_nets} = ""\text{true} \\
\text{file\_imsis} = ""\n\end{array}50 file_imsis = ""
51 file_tmsis = ""
\begin{array}{c} 52 \\ 53 \end{array}\begin{array}{c|c}\n 53 \\
 54\n \end{array} \begin{array}{c}\n 53 \\
 \underline{for} \quad \underline{i} \quad \underline{in} \quad \text{range}(0, \text{ len}(input)):\n \\ \underline{in} \quad \underline{in} \quad \underline{in} \quad \underline{in} \quad \text{sub}(\text{``}\text{\textbackslash} n\text{\textbackslash}, \text{m''})\n \end{array}\frac{1}{54} input[i] = re.sub("\n","",input[i])<br>55 for i in range(0, len(input)):
rac{55}{56} rac{for i \text{ in range}(0, len(input))}{if \text{ re search}("Cell ident)}\underline{\text{if}} re.search("Cell identity",input[i]):
57 nets = input[i:i+4]
 58 if re.search("Type of identity: IMSI",input[i]):<br>59 imsis.append(re.sub(r".*ID\(7/odd\): (.*)$",r"\1",input[i+1]))
 60 if re.search("Type of identity: TMSI",input[i]):<br>61 tmsis.append(re.sub(r".*ID\(4/even\): (.*)$",r"\1",input[i+1]))
62 if nets == []:
 63 \frac{if \text{not}}{if \text{not}} \text{ (options.array)}:<br>
64 \frac{if \text{not}}{if \text{ile} \text{nets}} = "?" + "; " + "?" + ";";65 else:
66 file_nets = str(options.arfcn) + ";" + str(freq(options.arfcn)) + "M" +
                                                         ";;;;"
\begin{array}{c|c}\n 67 & \text{else:} \\
 68 & \text{else:} \\
 \end{array}if not (options.array):
```
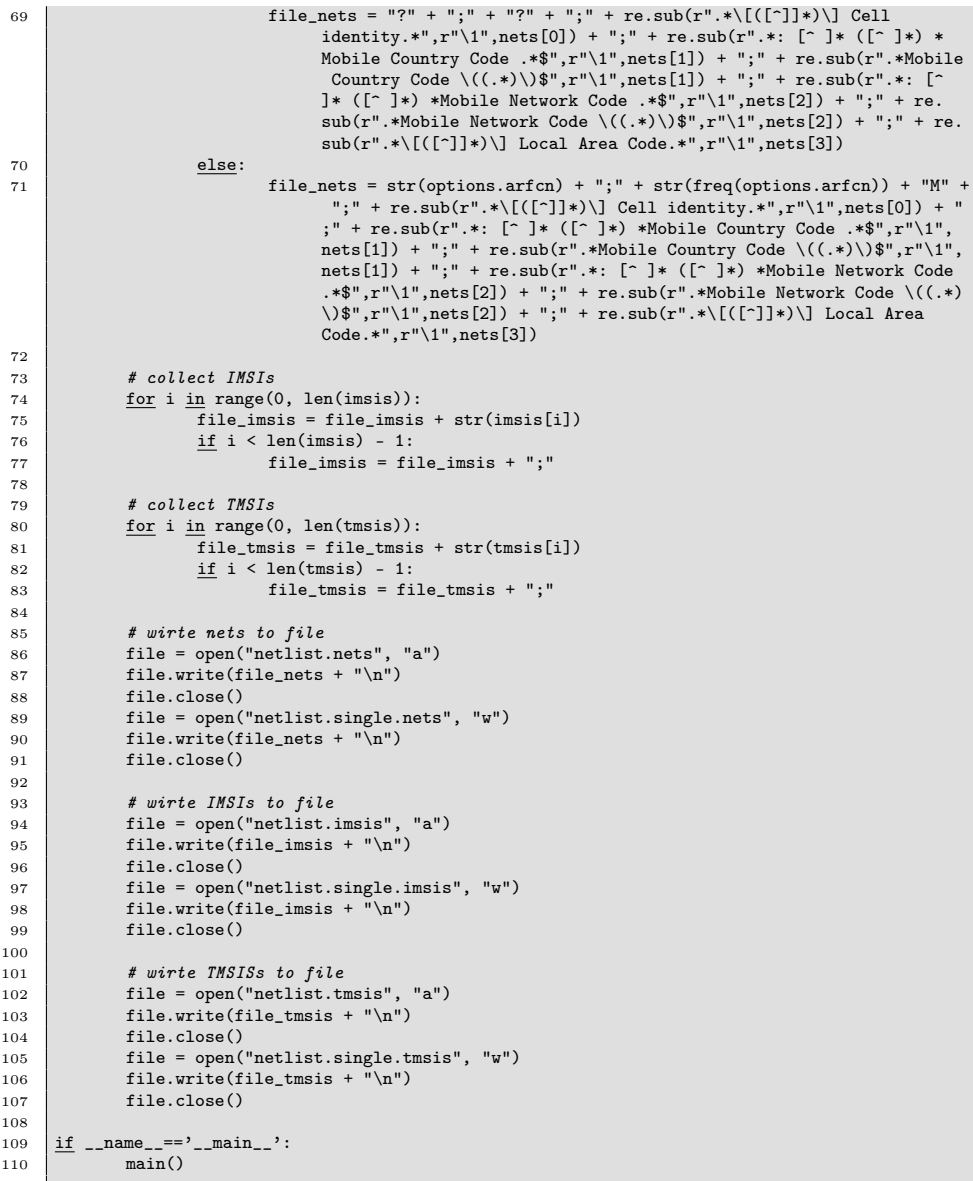

<span id="page-43-0"></span>D.4 summary.py

```
1 #! /usr/bin/env python
 2 \mid \#3 # This script produces a fancy summary output, it's maybe sometimes a little bit dirty, but
             the output looks OK.
 4 # The script looks for the width of your shell and modifys the output, so it fits the screen
             .
 \begin{array}{c|c} 5 & \# \\ 6 & \# \end{array}6 # The getTerminalSize() function is from http://stackoverflow.com/questions/566746/how-to-
            get-console-window-width-in-python
 7 \mid #8
\begin{array}{c|c} 9 & \underline{\text{import}} \\ 10 & \underline{\text{import}} \end{array} sys
\frac{10}{11} \frac{import}{from} re
      from optparse import OptionParser
12
13 def getTerminalSize():<br>
14 def ioctl_GWINS
14 \frac{def}{ } ioctl_GWINSZ(fd):<br>15
\frac{15}{16} try:
                                  import fcntl, termios, struct, os
17 cr = struct.unpack('hh', fcntl.ioctl(fd, termios.TIOCGWINSZ,'1234'))
\begin{array}{c|c}\n 18 \\
 19\n \end{array} except:
                                 return None
\begin{array}{c|c}\n 20 & \text{return} \text{cr}\n 21 & \text{cr} = \text{ioctl_GWINS}\n \end{array}21 \text{cr} = \text{ioctl\_GWINSZ}(0) \text{ or } \text{ioctl\_GWINSZ}(1) \text{ or } \text{ioctl\_GWINSZ}(2)<br>
22 if not cr:
\begin{array}{c|c}\n 22 \\
 23\n \end{array} \begin{array}{c|c}\n \text{if not} \\
 \text{if not} \\
 \text{try}\n \end{array}try:
\begin{array}{c|c}\n 24 & \text{if } d = \text{os.open}(\text{os.ctermid}(), \text{os.0\_RDONLY})\n\end{array}25 cr = ioctl_GWINSZ(fd)
\begin{array}{c|c} 26 & \text{os.close(fd)} \\ 27 & \text{except:} \end{array}\begin{array}{c|c}\n 27 \\
 28\n \end{array} except:
\begin{array}{c|c}\n 28 \\
 29\n \end{array} pass
\frac{19}{30} if not cr:
                        try:
\overline{\text{cr}} = (\text{env['LINES']}, \text{env['COLUTIONNS']})<br>32 except:
\begin{array}{c|c}\n 32 \\
 33\n \end{array} except:
\begin{array}{c|c}\n 33 \\
 34 \\
 \hline\n 34\n \end{array} cr = (25, 80)<br>
\begin{array}{c}\n 25, 80 \\
 \hline\n 25, 80\n \end{array}<u>return</u> int(cr[1]), int(cr[0])</u>
35
36 def single_true():
37 return
38
\frac{39}{40} def parse_options():<br>parser = 0pti
40 parser = 0ptionParser()<br>q_1 parser.add_option("-s",
               parser.add_option("-s", "--single", action="store_true", dest="single", default=False
                      ,
42 help="Read from a single ARFCN file")
43
44 (options, args) = parser.parse_args()<br>
45 if (len(args) != 0):
46 parser.print_help()<br>47 sys.exit(1)
                        sys.exit(1)
48
49 return options
\frac{50}{51}def main():
52
53 # get parameter
54 options = parse_options()
55
56 arfcns = []\frac{57}{58}58 \# is the input a single ARFCN or the complete list?<br>59 if options.single:
               if options.single:
60 # read netlist from file
61 try:
\overline{62} file = open("netlist.single.nets", "r")
63 except IOError:<br>64 print("E
64 print("ERROR: the netlist.single.nets file could not be found") sys.exit(1)
65 sys.exit(1)
66 liste = file.read()
67 file.close()
```

```
68 liste = liste.split("\ln")
  69 liste.pop(len(liste) - 1)<br>70 f<u>or</u> i <u>in</u> range(0, len(liste)):<br>71 liste[i] = liste[i].split(";")
 72
 73 # read IMSISs from file<br>74 try:
 74 \text{ try:}{\tt file} \; = \; {\tt open("netlist.\tt{single.\tt{imsis"}}, \ "r")}76 except IOError:<br>77 except of the print ("F
 77 print("ERROR: the netlist.single.imsis file could not be found")<br>78 sys.exit(1)
 78 sys.exit(1)<br>
79 imsis = file.read(
 79 imsis = file.read()<br>80 file.close()
 80 file.close()<br>81 file.close()
                           imsis = imsis.split("\n")
 82 imsis.pop(len(imsis) - 1)
  83 for i in range(0, len(imsis)):<br>
84 imsis[i] = imsis[i].split(";")
 \begin{array}{c} 85 \\ 86 \end{array}86 # read TMSISs from file<br>87 try:
                          try:
 88 file = open("netlist.single.tmsis", "r")<br>89 except IOError:
                          except IOError:
 90 print("ERROR: the netlist.single.tmsis file could not be found")<br>91 print("ERROR: the netlist.single.tmsis file could not be found")
  91 sys.exit(1)<br>
92 tmsis = file.read()
 93 file.close()
 94 \vert tmsis = tmsis.split("\n")
 95 tmsis.pop(len(tmsis) - 1)
  96 \frac{for \ i \ in \ range(0, \ len(\text{tmsis})) :}{\text{tmsis}[i] = \text{tmsis}[i].split(";")}\begin{array}{c|c}\n 98 \\
 99\n \end{array} else:
99 \qquad # read netlist from file<br>100 \qquad try:
                          try:101 file = open("netlist.nets", "r")
102 except IOError:<br>
103 except Poetror:<br>
print("E
103 print("ERROR: the netlist.nets file could not be found") sys.exit(1)
\overline{\text{y} \cdot \text{exit}(1)}<br>105 \overline{\text{liste}} = \text{file.read(1)}105 liste = file.read()<br>106 file close()
                          file.close()\begin{array}{c|c} 107 & \text{liste = liste.split("\n"}\end{array}<br>108 liste.pop(len(liste) - 1)
108 liste.pop(len(liste) - 1)<br>109 for i in range(0, len(liste)
109 for i in range(0, len(liste)):<br>
110 liste[i] = liste[i].split(";")
111
112 # read IMSISs from file
113 try:
114 file = open("netlist.imsis", "r")<br>115 except IOError:
115 except IOError:<br>116 except print ("E
116 print("ERROR: the netlist.imsis file could not be found") sys.exit(1)
117 sys.exit(1)<br>118 imsis = file.read(
\begin{array}{c|c}\n \hline\n 118 \\
 \hline\n 119\n \end{array} \begin{array}{c}\n \text{imsis = file.read()}\n \end{array}file.close()120 \vert imsis = imsis.split("\n")
121 imsis.pop(len(imsis) - 1)<br>122 for i in range(0, len(ims
122 for i in range (0, len(imsis)):<br>123 for i in range (0, len(imsis)):<br>123 insis[i] = imsis[i], spl
                                    \overline{\text{miss}[i]} = imsis[i].split(";")
124
125 # read TMSISs from file
\begin{array}{c|c} 126 \\ 127 \end{array} try:
127 file = open("netlist.tmsis", "r")<br>128 except IOError:
128 except IOError:<br>129 except print("E
129 print("ERROR: the netlist.tmsis file could not be found") \frac{130}{130}sys.exit(1)131 tmsis = file.read()
\begin{array}{c|c}\n 132 & \text{file.close} \\
 133 & \text{t} \n\end{array}\begin{array}{c|c}\n 133 & \text{t} \text{msis} = \text{t} \text{msis}.\text{split}("n")\n \end{array}
134 \begin{array}{c}\n \text{t} \text{msis}.\text{pop}(\text{len}(\text{t} \text{msis}) - 1))\n \end{array}134 tmsis.pop(len(tmsis) - 1)<br>135 for i in range(0, len(tms
135 for i in range(0, len(tmsis)):<br>
\frac{135}{\text{tmsis}} = tmsis[i] spl
                                    \overline{\text{t} tmsis[i] = tmsis[i].split(";")
137
138 # set widths of the rows
139 width0 = max([len(row[0]) <u>for</u> row <u>in</u> liste])<br>
140 width1 = max([len(row[1]) <u>for</u> row <u>in</u> liste])<br>
141 width2 = max([len(row[2]) <u>for</u> row <u>in</u> liste])
```

```
142 width3 = max([len(row[3]) for row in liste])
 143 width4 = max([len(row[4]) <u>for</u> row <u>in</u> liste])<br>144 width5 = max([len(row[5]) <u>for</u> row <u>in</u> liste])
 145 width6 = max([len(row[6]) <u>for</u> row in liste])<br>146 width7 = max([len(row[7]) <u>for</u> row in liste])
147
148 \underline{\text{if}} width0 < 5:<br>
149 \underline{\text{with}} 0
                                width_0 = 5150 else:
151 width_0 = width0<br>152 if width1 < 4:
\begin{array}{|c|c|c|}\n \hline \text{152} & \text{if width 1 < 4:} \\
 \hline\n 153 & \text{width}_1 < 4: \\
 \hline\n \end{array}153 width 1 = 4<br>154 else:
\begin{array}{c|c}\n 154 & \text{else:} \\
 \hline\n 155 & \text{else:} \\
 \end{array}width 1 = width1156 \frac{\text{if width2} < 13}{.}157 width_3 = 13<br>158 else:
\begin{array}{c|c} 158 & \text{else:} \end{array}159 width\overline{a} width\overline{a} = width\overline{a}<br>160 if (width\overline{a} + width\overline{a} + 3)
160 \frac{if}{ } (width3 + width4 + 3) < 19:<br>uidth 5 = 19
                                width 5 = 19\begin{array}{c|c}\n 162 & \text{else:} \\
 \hline\n 163 & \text{else:} \n\end{array}width_5 = (width3 + width4 + 3)164 \frac{if}{165} (width5 + width6 + 3) < 19:<br>width_4 = 19
\begin{array}{c|c}\n 165 \\
 166\n \end{array} width_4 = 19
\frac{166}{167} else:
                                width 4 = (width5 + width6 + 3)168 \frac{\text{if width}7 \leq 15}{\text{if width}}169 width 2 = 15\begin{array}{c|c}\n 170 \\
 171\n \end{array} else:
                                width_2 = width7172
\begin{array}{c|c} 173 \\ 174 \end{array} # network overview<br>\begin{array}{c} 174 \end{array} sys.stdout.write("
                     sys.stdout.write("\n")
175 print "networks:"
176 sys.stdout.write("\n")<br>177 print " ARFCN" + " " *
 \begin{tabular}{c|c|c|c|c|c} \hline \texttt{print} & \texttt{ARFCN}'' + " " * (width_0 - 5) + " | FREQ" + " " * (width_1 - 4) + " | Local \\ \hline \texttt{Area Code}'' + " " * (width_2 - 15) + " | Cell identity" + " " * (width_3 - 13) + \newline & " | Mobile Network Code" + " " * (width_4 - 19) + " | Mobile Country Code" \\ \hline \texttt{print}'' - " * (width_0 + 2) + " + " " * (width_4 - 19) + " | * " + " " * (width_2 + 2) + " \newline & \texttt{print}'' + " " - " * (width179 for row in liste:
 180<br>
\frac{\text{print}}{3} - \ln(\text{row}[0]) + " \frac{1}{3} + \frac{1}{3} + " \frac{1}{3} + \frac{1}{3} + \frac{1}{3} + \frac{1}{3} + \frac{1}{3} + \frac{1}{3} + \frac{1}{3} + \frac{1}{3} + \frac{1}{3} + \frac{1}{3} + \frac{1}{3} + \frac{1}{3} + \frac{1}{3} + \frac{1}{3} +
                                           + ")"
181 arfcns.append(row[0])
182
183 \# create fancy output for found IMSIs ...<br>184 sys.stdout.write("\n")
 184 sys.stdout.write("\n")
185 sys.stdout.write("-" * (getTerminalSize()[0])); sys.stdout.write("\n")
186 sys.stdout.write("\n")
187 print("IMSIs:")<br>188 sys.stdout.writ
188 sys.stdout.write("\n")<br>189 arfcn_c = 0
189 arfcn_c = 0<br>100 for row in
                     for row \operatorname{in} imsis:
191 \frac{1}{\text{if not row}} = [\}':
192 \vert sys.stdout.write("ARFCN " + " " * (3 - len(arfcns[arfcn_c])) + arfcns[
                                                     arfcn_c] + ": ")
193 width_c = (getTerminalSize() [0]-11)/16<br>194 for i in range(0, len(row)):
194 \frac{\text{for }i \text{ in } \text{range}(0, \text{ len}(row)) : \text{sys.stdout.write}(row)}{ \text{sys.stdout.write}(row)}-<br>sys.stdout.write(row[i])
 196 \frac{if \text{ not}}{s} = len(row) - 1:<br>197 sys.stdout.write(" ")
198 \frac{if}{ } (i + 1) % \times 10^{10} = 0:199 # problem with complete full lines 200<br>200 if not (eetTerminalSize()[0] - 11)
200 \underline{\text{if}} \underline{\text{not}} (\text{getTerminalSize}() [0] - 11) % 16 == 0:<br>
\ddot{\text{if}} \text{last item?}201<br>202<br>202<br>\text{if not } i = 1\frac{1}{202} \frac{1}{203} \frac{1}{203} \frac{1}{203} \frac{1}{203} \frac{1}{203} \frac{1}{203} \frac{1}{203} \frac{1}{203} \frac{1}{203} \frac{1}{203} \frac{1}{203} \frac{1}{203} \frac{1}{203} \frac{1}{203} \frac{1}{203} \frac{1}{203} \frac{1}{203} \frac{1sys.stdout.write("\n")
204 if not i = len(row) - 1:
\frac{205}{206} sys.stdout.write(" " * 11)<br>206 sys.stdout.write(" " * 11)
                                             if not i == len(row) - 1 or not (getTerminalSize()[0] - 11) % 16 == 0:
```
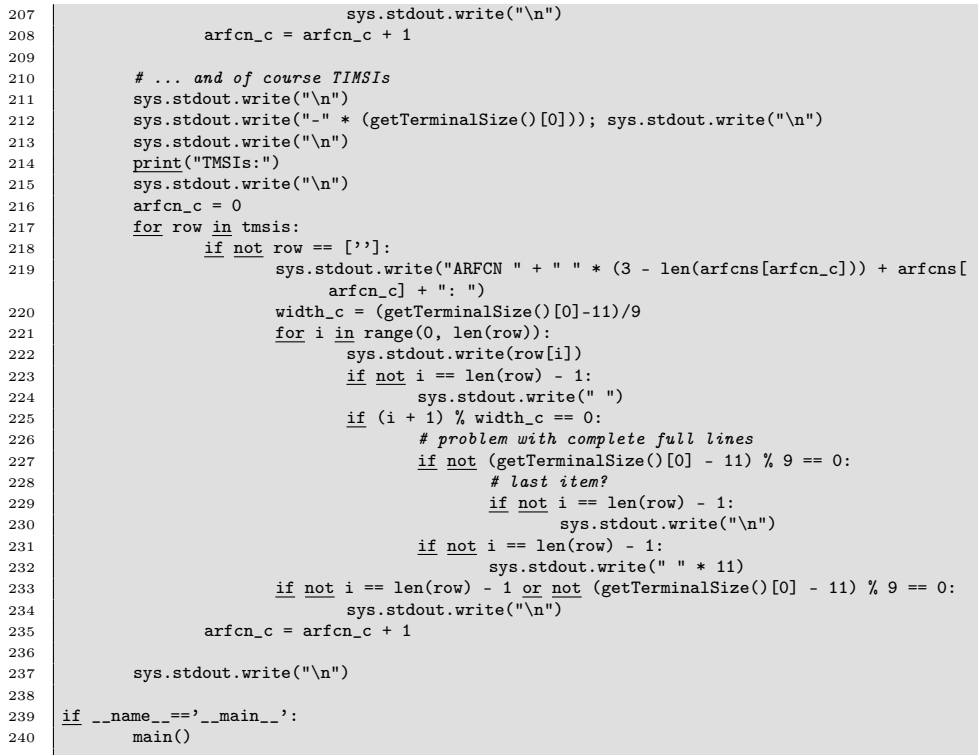

### <span id="page-47-0"></span>D.5 arfcn.py

```
1 #!/usr/bin/env python
 \begin{array}{c|c}\n2 & \# \\
3 & \# \n\end{array}\# This script calculates the frequency to a given ARFCN \#4 #
 5
 \begin{array}{c|c}\n6 & \text{import sys} \\
7 & \text{from optpa}\n\end{array}7 from optparse import OptionParser
 8
 9 def parse_options():
 10 parser = OptionParser()
11 parser.add_option("-a", "--arfcn", type="int", dest="arfcn",
12 help="Input is an ARFCN")
13
 14 (options, args) = parser.parse_args()<br>
15 <u>if</u> (len(args) != 0):<br>
16 parser.print_help()
17 sys.exit(1)
\begin{array}{c} 18 \\ 19 \end{array}return options
20
       \underline{\mathtt{def}} freq(arfcn):
\frac{21}{22}\begin{array}{c|c}\n 23 & \text{\#} \text{ GSM } 900 \\
 \hline\n 24 & \text{\#} \text{ arfcn }\n\end{array}\frac{24}{25} if arfcn > 0 and arfcn <= 124:<br>
\frac{1}{25} freq = 890 + 0.2*arfcn.
                           freq = 890 + 0.2*arfcn + 4526
27 # GSM 1800
 28 elif arfcn >= 512 and arfcn <= 885:<br>
29 freq = 1710.2 + 0.2*(arfcn - 512) + 95
30
\begin{array}{c|c}\n 31 \\
 32\n \end{array} else:
                           freq = 033
34 return freq
\begin{array}{c} 35 \\ 36 \end{array}def main():
37
38 # get parameter
39 options = parse_options()
\begin{array}{c} 40 \\ 41 \end{array}41 # check options<br>42 # wrong usage
 42 # wrong usage<br>
43 if not (options.arfcn):
44 print "ERROR: no ARFCN is set, it seams i've nothing to do"<br>45 sys.exit(1)
                            sys.exit(1)\frac{46}{47}47 # correct usage<br>48 if (options.arfo
48 if (optionsarfcn):<br>49 if (optionsarfcn):print str(freq(options.arfcn))+'M'
50
51 ####################<br>52 if __name__ == '__mai
 52 \left| \frac{if}{\text{name}} \right| = \text{name} == \prime-main_\prime:<br>53
```
#### <span id="page-48-0"></span>D.6 gsmlive.sh

```
1 #!/bin/bash
 \begin{array}{c|c} 2 & \# \\ 3 & \# \end{array}# This script captures an specified ARFCN. It creates a live dump to the gsm tun device and
                a pcap file for later analysis.
 4 \mid #5
 \begin{array}{c|c}\n6 & \text{ARFCN} = ""\n\end{array}DECIM=1128 BOARD="B"
 9 WIRESHARK=0
10
11 # check for parameters and change config values<br>12 while getopts ":c:d:R:sh" optname; do
12 while getopts ":c:d:R:sh" optname; do<br>
13 case "$optname" in
\begin{array}{c|c}\n 14 & \cdots & \cdots \\
 15 & & \cdots\n \end{array}15 ARFCN=$OPTARG<br>16 <br>3;
\begin{array}{c|c} 16 & ; & ; \\ 17 & "d" \end{array}18 DECIM=$OPTARG
\begin{array}{c} 19 \\ 20 \end{array} ; ; in T<sub>R</sub>")
21 BOARD=$OPTARG
\begin{array}{ccc} 22 & & & \vdots \ 23 & & & \end{array} \begin{array}{c} 22 \\ 13 \end{array}\begin{array}{c|c}\n 24 \\
 25 \\
 \hline\n 13\n \end{array} WIRESHARK=1
\begin{array}{ccc} 25 & \text{ } & \text{ } & \text{ } & \text{ } \\ 26 & & \text{ } & \text{ } & \text{ } \\ \end{array}27 echo "This script captures an specified ARFCN. It creates a live dump
                                                    to the gsm tun device and a pcap file for later analysis."
28 echo echo
29 echo "SYNOPSIS"<br>30 echo " gsmlive.s"
\frac{30}{31} echo " gsmlive.sh [ -c ARFCN ] [ -d DECIM ] [ -R BOARD ] [ -s ] [ -h ]"
                                           \overline{echo}32 echo "OPTIONS"<br>33 echo " -c ARFCN"<br>34 echo " Sets the ARFCN."
35 echo " -d DECIM"<br>36 echo " Sets the DECIM value."<br>37 echo " -R BOARD"
38 echo " Specifies which BOARD (A or B) of the USRP to use."<br>39 echo " -s"
40 \frac{1}{\text{echo}} " Don't start Wireshark. So there will be an output to the shell,
                                                     the pcap file and the gsm tun device. You can capture the gsm
device with any other tool of course."
41 echo " -h"<br>
42 echo " Prints this help."
43 \overline{ext} 0
\begin{array}{c} 44 \\ 45 \end{array} \begin{array}{c} \vdots \\ \end{array} \begin{array}{c} \vdots \\ \end{array} \begin{array}{c} \end{array} \begin{array}{c} \end{array} \begin{array}{c} \end{array} \begin{array}{c} \end{array} \begin{array}{c} \end{array} \begin{array}{c} \end{array} \begin{array}{c} \end{array} \begin{array}{c} \end{array} \begin{array}{c} \end{array} \begin{array}{c} \end{array} \begin{array}{c} \end{46 echo "Unknown option $0PTARG"<br>47
48 echo<br>48 \overline{$0 - h}\begin{array}{c|c}\n49 \\
50\n\end{array} exit 1
\begin{array}{c|c} 50 & \text{ } & \text{ } & \text{ } & \text{ } \\ 51 & \text{ } & \text{ } & \text{ } & \text{ } \\ \end{array}52 echo "No argument value for option $OPTARG"
                                           <u>echo</u></u>
54 \overline{30 - h}\begin{array}{c|c} 55 & \text{exit} \ 1 & \text{so} \ 56 & \text{is} \end{array}\begin{array}{c|c}\n 56 & \text{ } & \text{ } & \text{ } \\
 \hline\n 57 & \text{ } & \text{*}\n \end{array}58 echo "Unknown error while processing options"<br>
\frac{1}{59}<u>echo</u></u>
60 $0 -h
\begin{array}{c|c}\n61 \\
62\n\end{array} \begin{array}{c|c}\n\hline\n62\n\end{array} \begin{array}{c|c}\n\hline\n\text{exit} & 1\n\end{array}62 ;;
\begin{array}{c|c}\n63 & \text{e} \text{sac} \\
64 & \text{done}\n\end{array}<u>done</u></u>
65
66 \# check if ARFCN is set?<br>67 \frac{if}{if} [ "$ARFCN" == "" ]; then
```

```
68 \begin{array}{c|c}\n\text{echo} & \text{ERROR: no ARFCN set."}\n\hline\n\text{69} & \text{echo} \\
\hline\n\text{70} & \text{$0 - h}\n\end{array}69 echo<br>70 $0 -h
71 exit 1
              f<u>i</u>72<br>73<br>74\begin{array}{lllllllllll} \text{75} & \text{# start wireshark?} & \text{76} & \text{if ($WIRESHARK -eq 0 ]$}; \text{~} \text{then} & \text{77} & \text{if ($WIRESHARK -eq 0 ]$}; \text{~} \text{then} & \text{78} & \text{else} & \text{^1} \text{ERROR}: \text{ you need to be root to capture with Wireshark."} \\ \text{79} & \text{else} & \text{else} & \text{^1} \text{ERROR}: \text{ you need to be root to capture with Wireshark.} \end{array}\begin{tabular}{c|c} 75 & \texttt{if} & \texttt{f}\xspace & \texttt{WIRESH} \\ 76 & \texttt{if} & \texttt{if} \\ 77 & \texttt{78} \\ 79 & \texttt{else} \end{tabular}gsmshark -i gsm -k\&\underline{\texttt{fi}}\underline{\textbf{fi}}83
               84 gsm_scan.py -R $BOARD -S I -p d -d $DECIM -c $ARFCN -r e | gsmdecode -i
  85
86 exit 0
```
#### <span id="page-50-0"></span>D.7 capture.sh

```
1 #!/bin/bash
 \begin{array}{c|c} 2 & \# \\ 3 & \# \end{array}3 # This script captures GSM traffic and stores it in a cfile. By default it iterates all
              ARFCNs.
 4 \mid #5
  6 # predefine config values
7 DURATION=4
 8 DECIM=112
\begin{array}{c|c}\n9 & \text{GAIN} = 52 \\
10 & \text{ARFCN} = " \end{array}10 ARFCN=""<br>11 BOARD="B
11 BOARD="B"<br>12 DST="pwd"
      \text{DST}=\text{``pwd''''} \text{''} \text{``date +}\text{``\#Y}\text{''m}\text{''d}\text{''H}\text{''M}\text{''S''}13
14 # check for parameters and change config values<br>15 while getopts ":t:d:g:c:R:d:h" optname; do
\frac{16}{17} \frac{16}{17} \frac{16}{17} \frac{1}{17} \frac{1}{17}\begin{array}{c|c}\n 17 \\
 18\n\end{array} \begin{array}{c}\n 1 \\
 \begin{array}{c}\n 1 \\
 \end{array} \\
 18\n\end{array}18 DURATION=$OPTARG
\begin{array}{c} 19 \\ 20 \end{array} ; ; iii)
22<br>22 DECIM=$OPTARG<br>32 ;
\begin{array}{ccc} 22 & ; & ; \\ 23 & & \end{array}\begin{array}{c|c}\n 24 \\
 25 \\
 \hline\n 35\n \end{array} GAIN=$OPTARG
\begin{array}{ccc} 25 & ; & ; \\ 26 & & \end{array}27<br>28 ARFCN=$OPTARG
\begin{array}{c} 28 \\ 29 \end{array} ; ; iii)
30 BOARD=$OPTARG
31 ;;
\begin{array}{c|c}\n 31 \\
 32\n \end{array} \begin{array}{c}\n 31 \\
 32\n \end{array} \begin{array}{c}\n 31 \\
 1d^n\n \end{array}\begin{array}{c|c}\n 33 & \text{DST}=\text{\$0PTARG} \\
 34 & ; & \n \end{array}34 ;;
35 "h")
36 echo "This script captures GSM traffic and stores it in a cfile. By
                                            default it iterates all ARFCNs."
37 echo echo
38 echo "SYNOPSIS"<br>39 echo " capture.sh [ -t SECONDS ] [ -d DECIM ] [ -g GAIN ] [ -c ARFCN ]
                                            [ -R BOARD ] [ -d DSTDIR ] [ -h ]"
40 echo echo
<sup>41</sup> echo "OPTIONS"<br>
<sup>42</sup> echo " -t SECO
42 echo " -t SECONDS"<br>
43 echo " Duration in SECONDS to stay on each ARFCN."
44 echo " -d DECIM"<br>
45 echo " Sets the DECIM value."
46 echo " -g GAIN"<br>
47 echo " Sets the GAIN value."
48 echo " -c ARFCN"<br>
49 echo " Scan only on ARFCN, don't iterate all."<br>
50 echo " -R BOARD"
\frac{1}{51} echo " Specifies which BOARD (A or B) of the USRP to use."<br>52
rac{62}{52} echo " -d DSTDIR"<br>53 echo " Sets the D
53 echo " Sets the DSTDIR."<br>54 echo " -h"
rac{\text{c.m}}{\text{echo}} -\text{m}<br>55 echo " Prints this help."
\begin{array}{c|c}\n 56 \\
 \hline\n 57\n \end{array} \begin{array}{c}\n \overline{\text{exit}}\n 0\n \end{array}57 ;<br>58 ; (1991)
59 echo "Unknown option $OPTARG"
                                     <u>echo</u></u>
61 $0 -h
\begin{array}{c|c}\n 62 \\
 63\n \end{array} \begin{array}{c|c}\n \text{exit 1} \\
 \text{...} \\
 \end{array}63 \begin{array}{c} 63 \\ 64 \end{array} \begin{array}{c} 3 \\ 1 \end{array} \begin{array}{c} 63 \\ 1 \end{array}65 echo "No argument value for option $OPTARG"
66 echo<br>67 $0 -h
68 exit 1
```

```
69 ;;
  70 *)
 71 echo "Unknown error while processing options"
 \begin{array}{|c|c|c|}\n\hline\n72 & \text{echo} \\
73 & \text{$0 -1}\n\end{array}\begin{array}{c|c}\n\hline\n73 & \text{ } \\
\hline\n74 & \text{ } \\
\hline\n\end{array}\begin{array}{c|c}\n 74 \\
 75\n \end{array} exit 1
 75 ;;
                  esac
 77 done
 78
        # check or create the destination
 80 \frac{\text{if} ! \left[ -d \text{ $DST } \right] ; \text{ then}}{\text{mkdir} -p \text{ $DST}}\begin{array}{c|c}\n 81 \\
 82 \\
 \hline\n 51\n \end{array} mkdir -p $DST
        f_183
  84 # Look for usrp_rx_cfile.py
85 USRP_PROG=usrp_rx_cfile.py
  86 while :; <u>do</u><br>87 which "$USRP_PROG" > /dev/null
 88 if [$? -eq 0 ]; then
 \begin{array}{c|c}\n 89 \\
 90 \\
 \end{array} fi \begin{array}{c|c}\n 6 \text{} \text{break} \\
 \end{array}\begin{array}{c|c}\n 90 & \text{f} \underline{\mathbf{i}} \\
 91 & \text{USI}\n \end{array}91 USRP_PROG=/usr/share/gnuradio/usrp/usrp_rx_cfile.py<br>
92 which "$USRP_PROG" > /dev/null
 92 which "$USRP_PROG" > /dev/null<br>93 if [$? -eq 0 ]; then
 93 if \{ $? -eq 0 }; then \nvert 94
                            break
 95 f_i96
 97 echo "ERROR: usrp_rx_cfile.py not found. Make sure it's in your PATH!"<br>98 exit 1
 \begin{array}{c|c}\n 98 \\
 99\n \end{array} done
        done
100
 101 # calculate samples for the specified duration<br>102 SAMPLES='expr 64000000 / $DECIM '*' $DURATION'
\begin{array}{c} 103 \\ 104 \end{array}104 # no single ARFCN specified<br>105 \frac{if}{if} [ "$ARFCN" == "" ]; then
106
 107 # Now iterate all, about 1000 RFCNS, each for -t seconds<br>
108 # GSM 900 (ARFCN 1 - 124) && GSM 1800 (ARFCN 512 885)<br>
109 for ARFCN in 'seq 1 124 && seq 512 885'; do
110
111 FREQ=$(arfcn.py -a $ARFCN)<br>112 FILE="$DST/arfcn $fARFCN}
112 FILE="$DST/arfcn_${ARFCN}_${FREQ}.cfile"<br>113 echo "capturing for $DURATION seconds ($
                            echo "capturing for $DURATION seconds ($SAMPLES samples) on module $BOARD on
 ARFCN $ARFCN (${FREQ}Hz) to $FILE"<br>$USRP_PROG -R $BOARD -g $GAIN -d "$DECIM" -f "$FREQ" -N $SAMPLES $FILE > /dev/
                                    null 2> /dev/null
115 if [ $? -gt 0 ]; then
                                       echo "WARNING: something went wrong while capturing (ARFCN $ARFCN),
                                               continuing on the next ARFCN anyway \ldots117 fi
118
119 done
120
121 \begin{array}{|c|c|c|c|c|}\n \hline\n & \text{# capture only a single ARPCN} \\
 \text{else}\n \end{array}else123
 124 FREQ=$(arfcn.py -a $ARFCN)
125 FILE="$DST/arfcn_${ARFCN}_${FREQ}.cfile"
126 echo "capturing for $DURATION seconds ($SAMPLES samples) on module $BOARD on ARFCN
                          $ARFCN (${FREQ}Hz) to $FILE"
127 | $USRP_PROG -R $BOARD -g $GAIN -d "$DECIM" -f "$FREQ" -N $SAMPLES $FILE > /dev/null 2>
 dev/null<br>128 if [$? -gt 0 ]; <u>then</u><br>129 echo "WARNING: something went wrong while capturing (ARFCN $ARFCN) ..."
130 fi
131
132 \mid \underline{fi}133
134 exit 0
```
<span id="page-52-0"></span>D.8 analysecfile.sh

```
1 #!/bin/bash
  \begin{array}{c|c}\n2 & \# \\
3 & \# \n\end{array}\overset{\circ}{*} This script creates a summary and pcap file. It reads from a captured cfile.
  4 #
  \begin{array}{c} 5 \\ 6 \end{array}6 # predefine config values<br>7 TMP=/tmp/gsmdump
   7 TMP=/tmp/gsmdump
8 DECIM=112
 9
 10 # check for parameters and change config values<br>
11 while getopts ":s:d:h" optname; <u>do</u><br>
12 case "$optname" in
\begin{array}{c|c}\n 13 & \n \hline\n 14 & \n \end{array} \begin{array}{c}\n \begin{array}{c}\n \text{``s''}\n \end{array}\begin{array}{c|c}\n 14 & \text{IMP} = \$\text{OPTARG} \\
 \hline\n 15 & \text{I:} \n\end{array}15 ;;
16 "d")
\begin{tabular}{c} 17 \\ 18 \\ \end{tabular} \begin{tabular}{c} \bf 17 \\ \bf 18 \\ \end{tabular} \begin{tabular}{c} \bf 18 \\ \bf 19 \\ \bf 19 \\ \end{tabular}\begin{array}{c} 18 \\ 19 \end{array} ; ; iii)
20 echo "This script creates a summary and pcap file. It reads from a
                                                                              captured cfile."
\begin{array}{|c|c|}\n\hline\n21 & \text{echo} \\
22 & \text{echo}\n\end{array}<sup>22</sup> echo "SYNOPSIS"<br><sup>23</sup> echo " analysecfile.sh [ -s TMPDIR ] [ -d DECIM ] [ -h ] CFILE"
24 echo
 25 echo " -s TMPDIR"<br>
26 echo " -s TMPDIR"<br>
22 echo " -d DECIM"<br>
29 echo " -d DECIM"<br>
<u>echo</u> " -h"<br>
<u>scho</u> " -h"<br>
<u>echo</u> " -h"<br>
<u>echo</u> " -h"<br>
<u>echo</u> " Prints this help."<br>
22 exit 0
 \begin{array}{c} 33 \\ 34 \end{array} \begin{array}{c} \end{array} \begin{array}{c} \end{array} \begin{array}{c} \end{array} \begin{array}{c} \end{array} \begin{array}{c} \end{array} \begin{array}{c} \end{array} \begin{array}{c} \end{array} \begin{array}{c} \end{array} \begin{array}{c} \end{array} \begin{array}{c} \end{array} \begin{array}{c} \end{array} \begin{array}{c} \end{array} \begin{array}{c} \end{array} \begin{35 echo "Unknown option $OPTARG"
 \begin{array}{c|c} 36 \overline{37} \\ 37 \end{array} \begin{array}{c} \text{echo} \\ \text{$0 -h} \end{array}38 exit 1
 39 ;;
40 ":")
41 echo "No argument value for option $OPTARG"<br>42
\begin{array}{|c|c|c|}\n\hline\n & 42 & \text{echo} \\
\hline\n & 43 & \text{$0 -1}\n\end{array}\begin{array}{c|c}\n\text{43} \\
\text{44} \\
\hline\n\end{array} \begin{array}{c}\n\text{43} \\
\text{44} \\
\text{45} \\
\hline\n\end{array}\begin{array}{c|c}\n44 \\
\hline\n45\n\end{array} exit 1
 \begin{array}{c} 45 \\ 46 \end{array} ;;
47 echo "Unknown error while processing options"<br>
\frac{1}{\text{echo}}48 \t 49 echo<br>\frac{echo}{\$0 - b}\begin{array}{c|c}\n\text{49} \\
\text{50} \\
\text{51} \\
\text{52} \\
\text{53} \\
\text{54} \\
\text{555}\n\end{array}\begin{array}{c|c}\n 50 \\
 51\n \end{array} \begin{array}{c|c}\n 50 \\
 \vdots \\
 51\n \end{array}\cdot;
\begin{array}{c|c}\n 52 & \text{esac} \\
 53 & \text{done}\n \end{array}done
\frac{54}{55}55 # check for CFILE<br>
56 <u>for</u> p in "${@:$0PTIND}"; <u>do</u><br>
57 if [ "$CFILE" == "" ]; <u>then</u>
58<br>
59<br>
59<br>
61 \text{ kg}<br>
69 \text{ m}<br>
65 \text{ m}<br>
65 \text{ m}<br>
65 \text{ m}<br>
65 \text{ m}<br>
65 \text{ m}<br>
65 \text{ m}<br>
65 \text{ m}<br>
65 \text{ m}<br>
65 \text{ m}<br>
65 \text{ m}<br>
65 \text{ m}<br>
65 \text{ m}<br>
65 \text{ m}<br>
65 \text{ m}<br>
65 \text{ m}<br>
65 \text{ m}<br>
65 \text\begin{array}{c|c} 59 & \text{else} \end{array}\begin{array}{c|c}\n\hline\n\text{60} & \text{echo} \\
\hline\n\text{61} & \text{echo}\n\end{array} "ERROR: Too much files specified."
\begin{array}{c|c}\n61 \\
62\n\end{array} \overline{\text{echo}}<br>
\overline{\text{80 -1}}\overline{30 - h}63 exit 1
\begin{array}{c|cc} 64 & \text{f}_1 \\ 65 & \text{done} \end{array}\underline{\mathtt{done}}\begin{array}{c} 66 \\ 67 \end{array}67 # no CFILE was set<br>68 <u>if</u> [ "$CFILE" == "" ]; <u>then</u><br>69 <u>echo</u> "ERROR: No file specified."
70 echo
```

```
71 | $0 -h
  \begin{array}{c|c} 72 & \text{exit} & 1 \\ 73 & \text{fi} & \end{array}fi74
  75 # CFILE is relative<br>76 if ! [ 'echo -n $CF.
   76 | if ! [ 'echo -n $CFILE | grep -e "^/.*"' ]; <u>then</u><br>77 | CFILE='<u>pwd</u>'"/"$CFILE
  78 f_i79
   80 \# check or create the tmp<br>81 \frac{if}{if} [-d $TMP]; then
  \begin{array}{c|c}\n 82 \\
 83\n \end{array} mkdir -p $TMP
  \begin{array}{c|c} 83 & \underline{f} \underline{i} \\ 84 & \underline{c} \underline{d} \end{array}cd $TMP
  85
  86 # rm old netlists<br>87 if [-f netlist.no
  \begin{array}{c|c} 87 \ \hline 88 \ \hline \end{array} if [ -f netlist.nets ]; then<br>\begin{array}{c} \hline \text{rm} \\ \text{relist.} \end{array}\begin{array}{c|c}\n\hline\n\text{88} & \text{r}\n\end{array} rm netlist.nets
  \begin{array}{c|c}\n 89 & \underline{f}i \\
 90 & i\end{array}if [ -f netlist.imsis ]; then
  \begin{array}{c|c}\n 91 \\
 92 \\
 \hline\n 11\n \end{array} rm netlist.imsis
           fi
  93 if [ -f netlist.tmsis ]; then
  \begin{array}{c|c}\n94 \\
95 \\
\hline\n\end{array} rm netlist.tmsis
           \underline{fi}96
 97 FILE='echo -n $CFILE | sed -e "s/\(.*\)\.[^.]*$/\1/"'<br>98 gsm_scan_light.py -SN -pd -d "$DECIM" -I "$CFILE" > /dev/null 2> /dev/null<br>99 if [ -e tvoid.pcap ] && [ -e tvoid-burst.pcap ]; <u>then</u><br>100 if [ 'stat -c %s tvoid.
101 mv tvoid.pcap $FILE.pcap<br>102 mv tvoid-burst.pcap $FILE
 102 mv tvoid-burst.pcap $FILE-burst.pcap
103 pcap4gsmdecode.py $FILE.pcap | gsmdecode -i | analyse.py
104 # check if there are any networks
 105 if [-f netlist.single.nets ]; then<br>
106 summary.py -s | tee $FILE.txt
107 rm netlist.single.nets<br>108 else
\frac{108}{109} else
                                                        \underline{\text{echo}}110 echo "I'm sorry, but no network was found"<br>111
                                                        echo
\begin{array}{c|c} \n\text{112} \\
\text{113}\n\end{array} \begin{array}{c|c} \n\text{f}_1 \\
\text{f}_2\n\end{array}\begin{array}{c} 113 \\ 114 \end{array}\underline{f}i
115
116
117 # rm old netlists
118 if \t f = f \nentlist.nets \t j; \t then \n<br>\n<i>run netlist.nets</i>rm netlist.nets
\begin{array}{c|c}\n 120 & \text{f}\n 121 & \text{if}\n\end{array}121 \frac{if}{if} [ -f netlist.imsis ]; then
                         rm netlist.imsis
123 fi
\frac{124}{125} \frac{if}{r} [ -f netlist.tmsis ]; then<br>m netlist.tmsis
                         rm netlist.tmsis
\begin{array}{c|c}\n 126 & \underline{f} \textbf{i} \\
 127 & \underline{if} \n\end{array}\overline{\text{if}} [ -f netlist.single.nets ]; then
128 rm netlist.single.nets
\begin{array}{c|c}\n129 & \underline{f}\,\underline{i} \\
130 & \underline{if}\n\end{array}130 \overline{\text{if}} [ -f netlist.single.imsis ]; then<br>131 \overline{\text{r}} m netlist.single.imsis
            - The netlist.single.imsis
\begin{array}{c} 132 \\ 133 \end{array}if [ -f netlist.single.tmsis ]; then\begin{array}{c|c}\n 134 \\
 \text{135}\n \end{array} fi
\begin{array}{c} 135 \\ 136 \end{array}\frac{136}{137} \left| \frac{if}{15} \right| [ -f gsm-receiver.pcap ]; then<br>
\frac{137}{137}- rm gsm-receiver.pcap<br>fi
138 fi
139 \frac{11}{11} [ -f gsm-receiver-burst.pcap ]; then<br>140 \frac{1}{11} m gsm-receiver-burst.pcap
           \frac{1}{\text{cm}} rm gsm-receiver-burst.pcap
141142 \boxed{\text{if}} [ -f speech.gsm ]; then
\begin{array}{|c|c|}\n\hline\n & \text{rm speech.} \text{gsm} \\
\hline\n\text{144} & \text{fi}\n\end{array}|11
```
54

- 145  $\frac{if}{m}$  [ -f cfile2.out ]; then<br>
146  $\frac{if}{m}$  cfile2.out
- 
- 
- exit 0

### Literaturverzeichnis

- <span id="page-55-7"></span><span id="page-55-0"></span>[1] airprobe Projekt-Homepage. https://svn.berlin.ccc.de/projects/airprobe/.
- <span id="page-55-6"></span>[2] GNU Radio Projekt-Homepage. http://gnuradio.org/redmine/wiki/gnuradio.
- <span id="page-55-8"></span>[3] Wireshark Projekt-Homepage. http://wiki.wireshark.org/Development.
- <span id="page-55-4"></span>[4] Mail 419: Re: [airprobe-main] Listening to the uplink with Airprobe gssm. airprobe Mailingliste, 12 2009. https://svn.berlin.ccc.de/projects/airprobe/wiki/MailingLists.
- <span id="page-55-5"></span>[5] Mail 626: Re: [airprobe-main] Capture uplink GSM airprobe Mailingliste, 05 2010. https://svn.berlin.ccc.de/projects/airprobe/wiki/MailingLists.
- <span id="page-55-9"></span>[6] ETSI: *GSM 04.08 version 7.7.1 Release 1998*.
- <span id="page-55-2"></span>[7] Göller, Joachim: Die GSM-DM-Kanäle im Dialog. Einstieg in die Mobilfunk-Signalisierung. Epv, 3 2003.
- <span id="page-55-3"></span>[8] Göller, Joachim: Signaling in Mobile Radio Communication: According the the GSM standard. Epv, 1 2006.
- <span id="page-55-1"></span>[9] Maucher, Johannes: Skript zur Vorlesung Mobile Communications Systems.